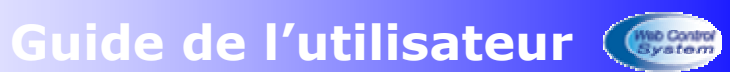

Créé le 28/08/2006 Rev. 1.3

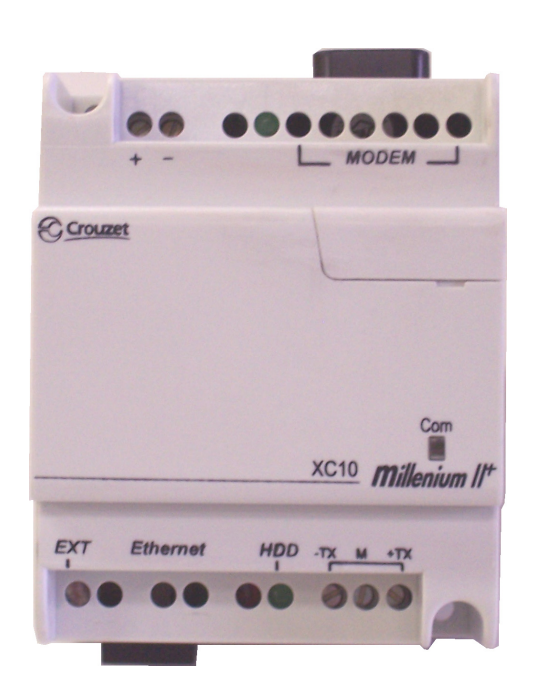

# **Guide de l'utilisateur**

Distribué par :

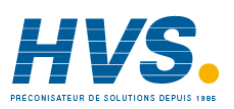

Contact : hvssystem@hvssystem.com

Tél : 0326824929 Fax : 0326851908

Siège social : 2 rue René Laennec 51500 Taissy France

**www.hvssystem.com**

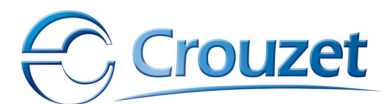

## **SOMMAIRE**

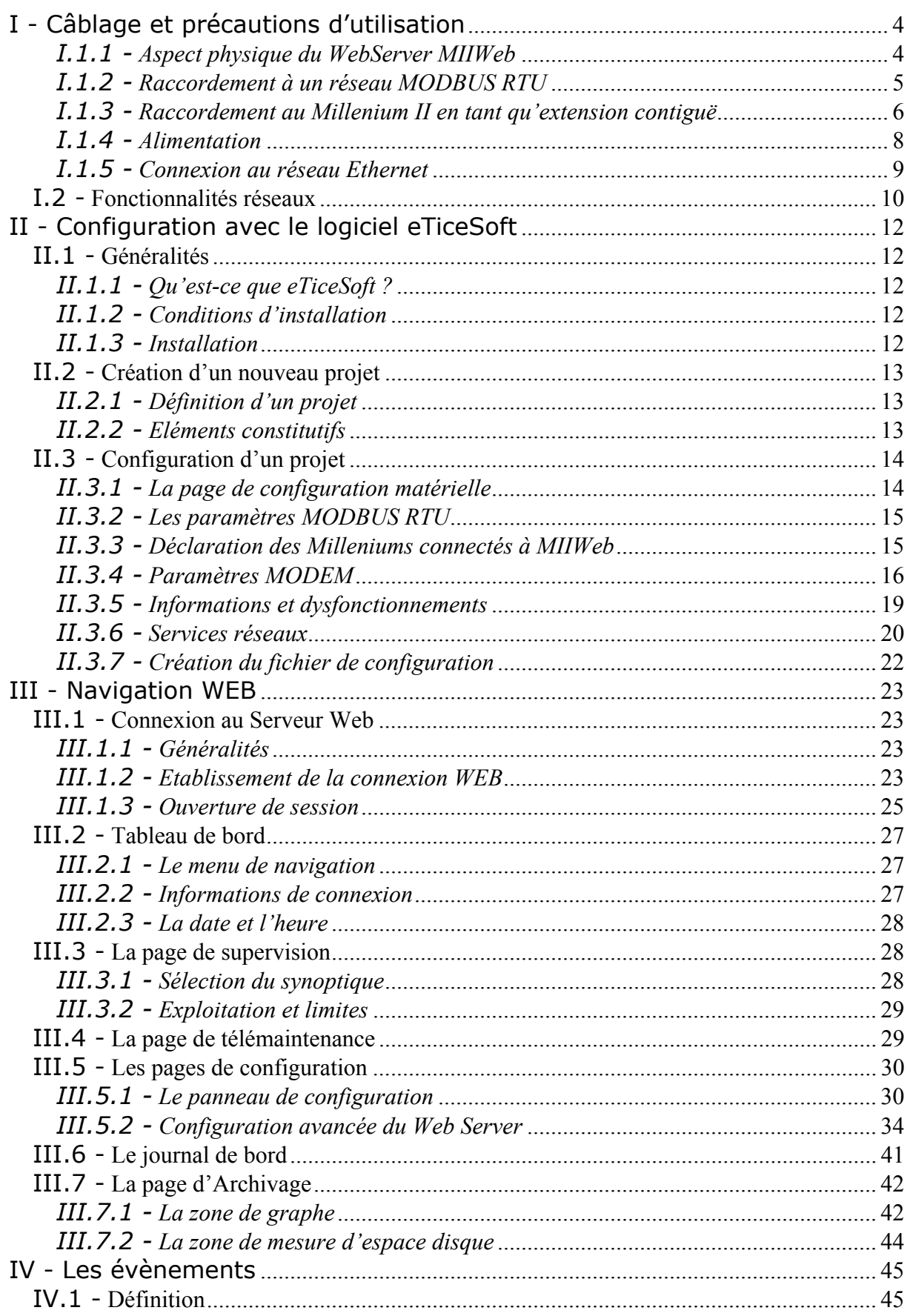

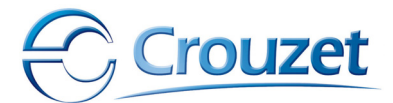

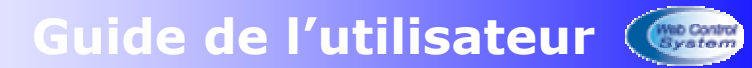

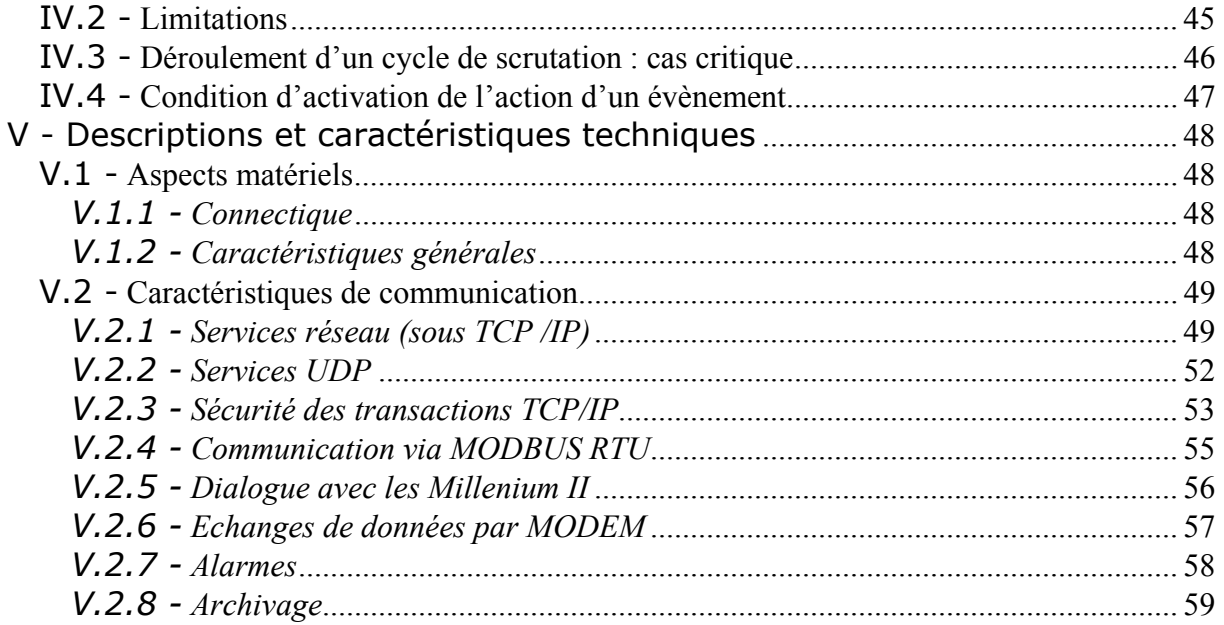

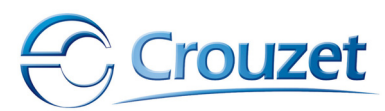

## **I - Câblage et précautions d'utilisation**

*I.1.1 - Aspect physique du WebServer MIIWeb* 

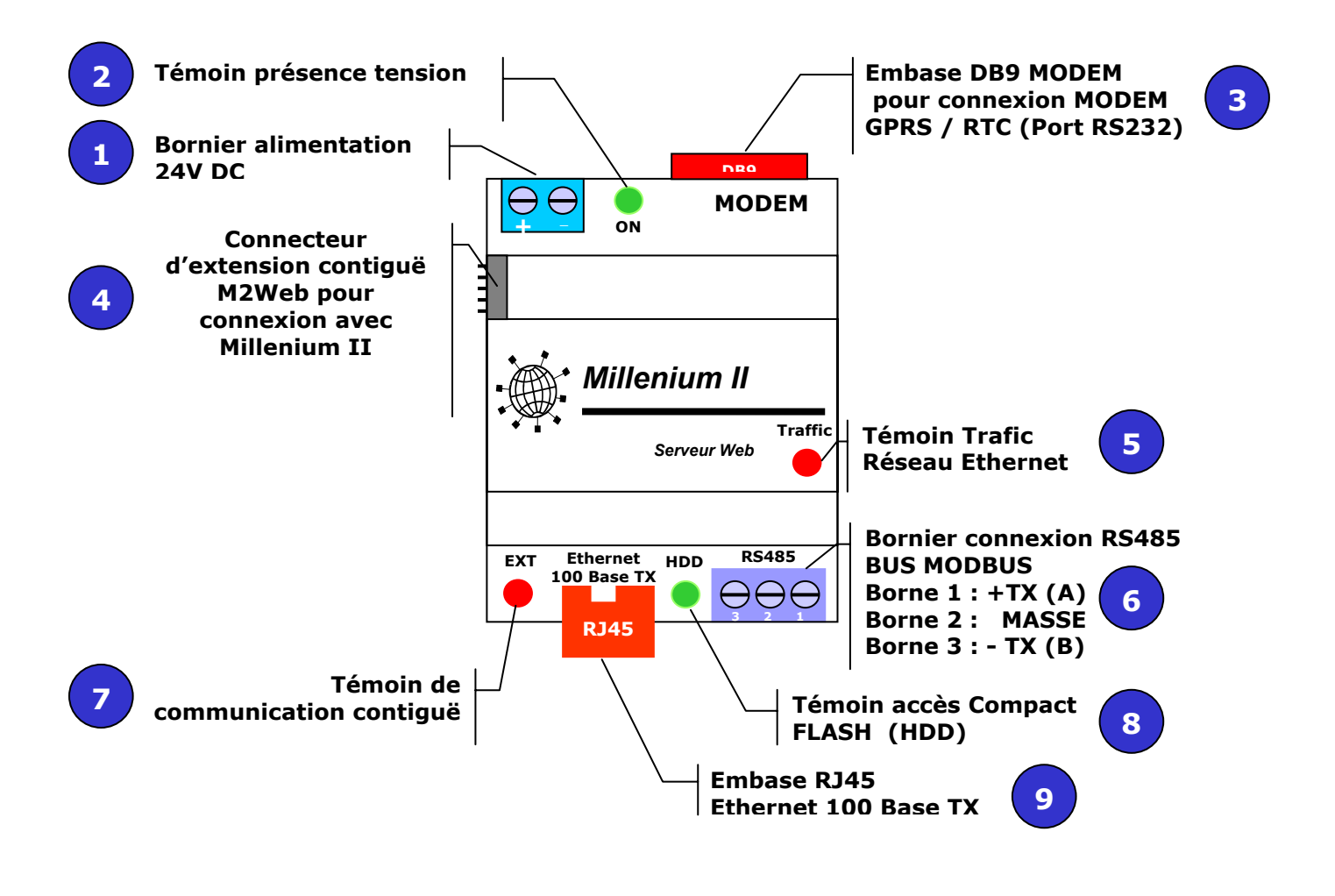

**1 : Bornier d'alimentation 24 V DC :** L'alimentation doit délivrer une tension de 12 V à 30 V DC pour un courant crête de 400 mA.

**2 : Témoin présence tension :** Lorsque MIIWeb est sous tension, ce voyant est allumé.

**3 : Embase DB9 mâle MODEM :** Connecteur RS232 pour MODEM externe (seuls les signaux RTS, CTS, TXD, RXD et la masse sont reliés au broches du connecteur)

**4 : Connecteur d'extension contiguë :** A l'aide d'une barrette d'interconnexion, MIIWeb devient une extension contiguë pour un Millenium II, pour lequel MIIWeb est déclaré comme un Module XC10 M2WEB.

**5 : Témoin trafic réseau :** Ce témoin rouge s'allume à chaque fois que MIIWeb détecte ou émet une trame sur le segment Ethernet auquel il est connecté (connexion par **9**).

**6 : Bornier de connexion MODBUS :** MIIWeb se connecte au bus de Terrain MODBUS RTU – RS485 par le biais ce connecteur 3 points. Il doit être positionné à l'une des extrémités du réseau (Résistances de terminaison de lignes intégrées)

**7 : Témoin de communication contiguë :** Lorsque MIIWeb échange des données avec le Millenium contiguë relié à l'aide du connecteur **4**, ce témoin émet un flash à intervalles de temps de 500ms.

**8 : Témoin HDD :** Ce témoin s'allume lorsque MIIWeb écrit ou lit sur son disque dur statique. Il indique une activité d'archivage ou qu'une consultation est en cours.

**9 : Embase RJ45 :** Connecteur RJ45 pour câble Ethernet catégorie 5 UTP – FTP non blindé.

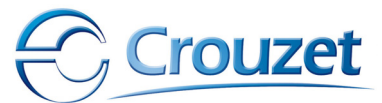

### *I.1.2 - Raccordement à un réseau MODBUS RTU*

MIIWEB est un WEB serveur **maître** MODBUS, il communique avec tous les esclaves MODBUS RTU 8 bits 3 fils ayant une table d'échange composé de mots simple (16 bits). (ex : Automates TSX, Milleniums, TWIDO, Variateurs, Pupitres MAGELIS esclaves (XBT)…).

MIIWEB exploite MODBUS RTU sur une connectique RS485. Dans cette configuration il est possible de connecter théoriquement 31 esclaves sur une distance limitée à 1200m.

Chaque esclave est repéré sur le BUS par une adresse qui doit-être unique (entre 1 et 254).

MIIWEB est alors **l'unique maître du réseau**, il a pour rôle d'interroger les esclaves ou de leur transmettre des commandes en utilisant les fonctions définies dans le protocole MODBUS RTU (utilise essentiellement les fonctions 3 et 16 du protocole MODBUS RTU).

Le débit maximum imposé par les Milleniums est de 57600 Bauds, mais le taux de transfert conseillé est de 19200 Bauds (valeur par défaut).

Tous les équipements reliés au réseau MODBUS RTU piloté par MIIWEB doivent **impérativement** être des ESCLAVES.

Le réseau MODBUS se connecte sur MIIWEB à partir du bornier 3 fils

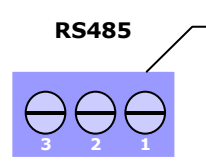

Crouzet

**Bornier connexion RS485 BUS MODBUS Borne 1 : +TX Borne 2 : MASSE Borne 3 : - TX** 

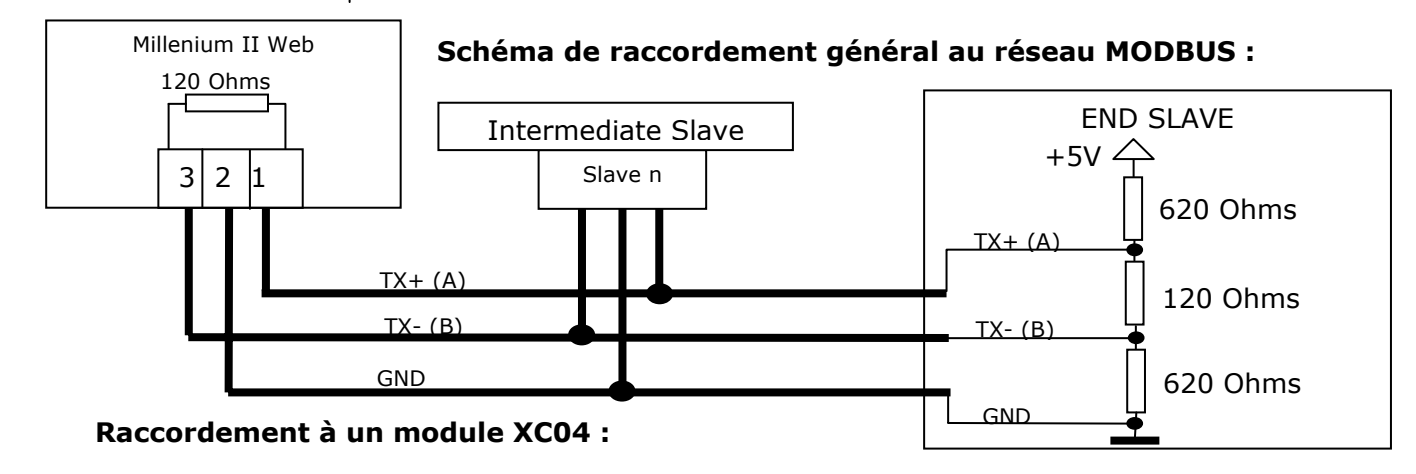

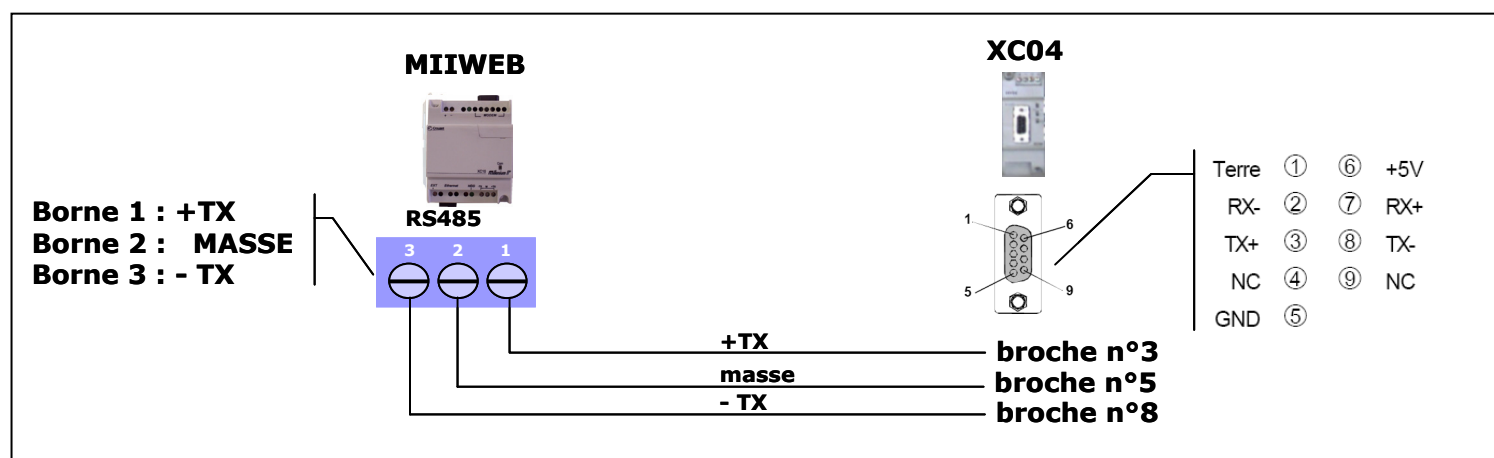

#### **Caractéristiques électriques de la connexion MODBUS RTU :**

- Impédance entre lignes : 150 Ohms (résistances de terminaisons de lignes intégrées)
- Lignes électriques non opto-isolées, protégées contre les surtensions de 100V crête pendant 10µs.
- Portée maximum : 1200m sur un réseau MODBUS RTU RS485 équipé de 31 esclaves présentant une impédance de charge maximum correspondante aux spécifications du standard d'implémentation MODICOM - MODBUS RTU sur ligne série RS485.
- Débit en bauds disponibles : 300 à 57600 bauds.

#### **Précaution de câblage :**

Il est conseillé de positionner MIIWeb à l'une des extrémités du réseau de terrain MODBUS – RTU – RS485 du fait que les résistances d'adaptation de lignes sont intégrées et non accessible à l'utilisateur (connectées en permanence).

**MIIWeb ne dispose pas des résistances de polarisation de ligne RS485**, celle-ci doivent être raccordées sur un esclave du réseau MODBUS (de préférence sur le dernier). **Limitation du protocole MODBUS RTU :** 

Le réseau MODBUS RTU doit respecter les conditions suivantes :

**Débit :** de 300 bauds à 57600 bauds

**Format des données :** 1 bit de Start, 1 bit de Stop, 8 bits de données **Bit de Parité :** Pair, Impaire, Aucune.

**Support physique :** RS485 uniquement (liaison 2 fils : TX+ et TX-).

**Limitation à des tables d'échanges de 1mot de 16 bits en lecture ou écriture.** (Impossibilité d'accéder à des mots doubles)

#### **Information :**

Pour que MIIWeb communique sur le réseau MODBUS, il faut lui indiquer où écrire ou lire les informations, cette étape se fait avec le logiciel eTiceSoft.

MIIWeb ne peut communiquer qu'avec un total de 8 Millenium II au maximum, car les données sont Millenium II sont traitées spécifiquement par le MIIWeb afin d'optimiser les temps de transfert.

Il a été remarqué que si plusieurs XC04 étaient connectés à un MIIWeb, le CRC renvoyé par le XC04 en réponse un une lecture de mots multiples (lecture des 4 mots de lecture OXC successifs en utilisant la fonction MODBUS 0x03) pouvait être altéré, le WebServer réitère alors sa demande, ce qui résout le problème.

De manière générale, quelque soit le type d'esclave MODBUS, si une erreur de transmission ou de CRC est détecté lors de la réponse à une première requête, MIIWeb renvoi la même requête une seconde fois avant de déclarer un défaut de communication.

### *I.1.3 - Raccordement au Millenium II en tant qu'extension contiguë*

MIIWeb est capable de dialoguer avec un Millenium II Web, connecté en extension contiguë, il doit être déclaré comme **XC10 – M2web** dans l'atelier Millenium. (l'entrée catalogue XC10 est créé dès l'installation du logiciel eTiceSoft)

L'extension MIIWEB serveur se connecte sur l'extension latérale contiguë des contrôleurs logiques « Millenium II » de **la gamme XT20 uniquement** par intermédiaire d'un connecteur à picots :

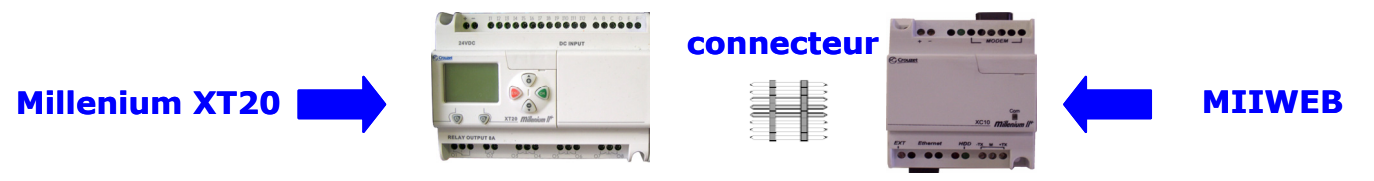

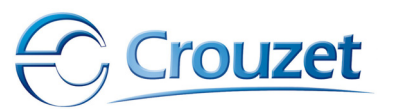

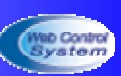

### **Paramétrage à partir de l'atelier logiciel M2 :**

A partir du logiciel « **Crouzet Software M2** », effectuez le mode opératoire suivant :

### **Mode opératoire :**

 **1 –** Cliquer sur « nouveau »

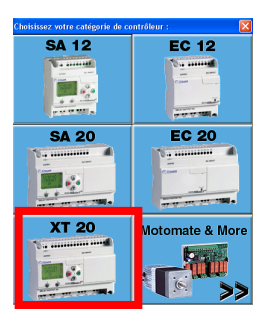

- **2** Cliquer sur l'image « Millenium **XT 20** »
- **3** Choisir la référence du millenium de votre application dans la liste ci-dessous

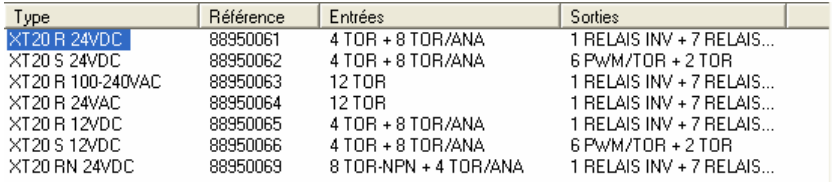

**4 –** Choisir le type d'extension du millenium en cliquant sur « **XC** »

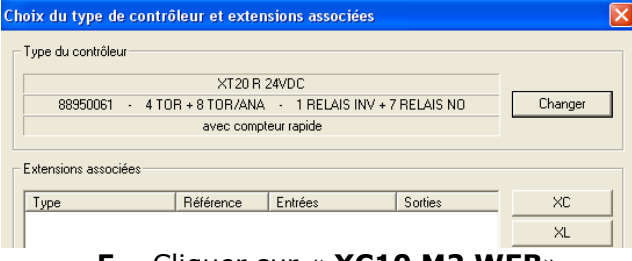

 **5 –** Cliquer sur « **XC10 M2 WEB**»

| <b>Choix d'une extension</b> |                   |           |                   |                   |  |
|------------------------------|-------------------|-----------|-------------------|-------------------|--|
|                              |                   |           |                   |                   |  |
|                              | ype               | Référence | Entrées           | Sorties           |  |
|                              | XC01 4E/2S 24VDC  | 88950210  | 4 TOB             | 2 RELAIS NO       |  |
|                              | XC02 ASI 24VDC    | 88950213  | 5 TOR             | 6 TOR             |  |
|                              | XC03 MODBUS 24VDC | 88950214  | 8 TOR + 3 ENTIERS | 8 TOR + 3 ENTIERS |  |
|                              | XC04 MODBUS 24VDC | 88950823  | 8 TOB + 3 ENTIERS | 8 TOB + 3 ENTIERS |  |
|                              | XC10 M2 WEB       | 88950124  | 8 TOR + 3 ENTIERS | 8 TOR + 3 ENTIERS |  |
|                              |                   |           |                   |                   |  |

#### **6 –** Cliquer sur « **OK** » pour valider la configuration

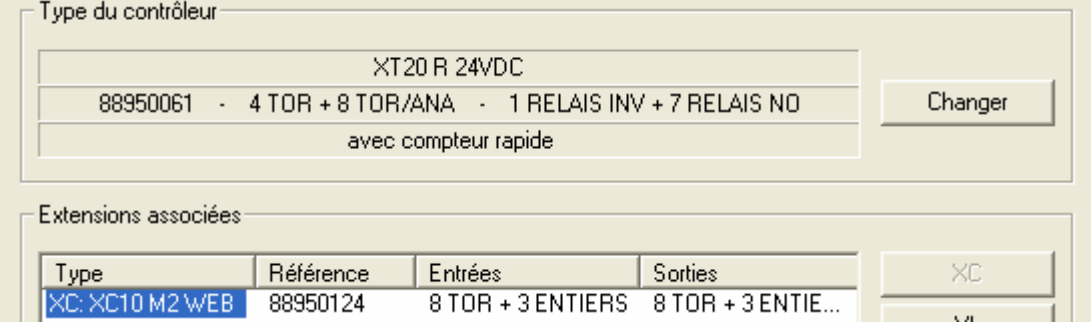

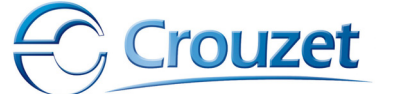

Adresses des mots MODBUS de données

#### *Mots du module XC10 M2Web*

#### **a** – Mot en écriture

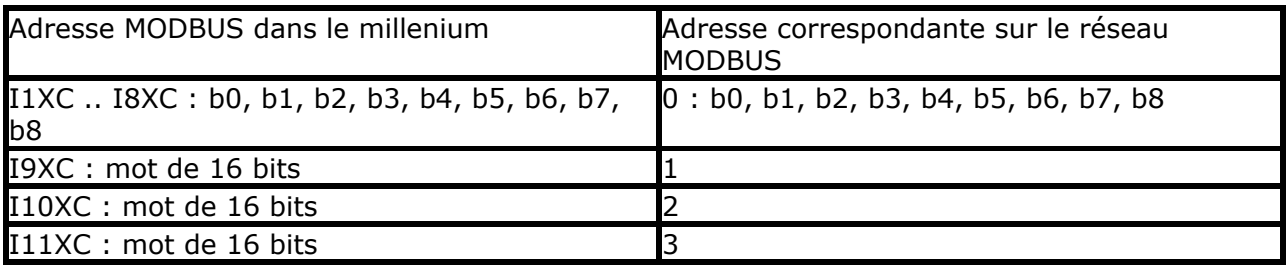

#### **b** – Mot en lecture

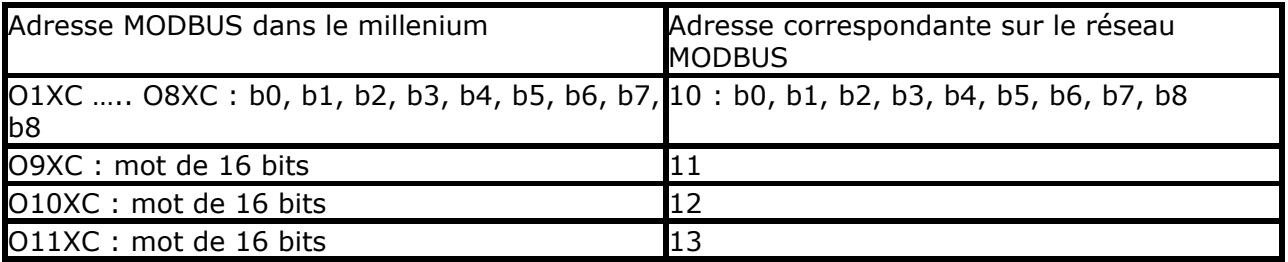

**c**- Mots en lecture écriture : Les 7 mots d'horloge

Le WebServer M2 Web Synchronise son horloge système sur le premier Millenium déclaré dans sa liste interne (déclaration avec eTiceSoft). Il échange alors les données de l'horloge temps réel du Millenium II en utilisant les mots d'échanges MODBUS XC10, XC03 ou XC04 prévu à cet effet, dès sa phase d'initialisation puis périodiquement (environ toutes les 5 minutes maximum).

Le Web Server permet aussi la remise à l'heure à distance de tous les Milleniums qui lui sont connectés (cf. chap. navigation web).

#### **Remarques :**

MIIWeb est capable d'accéder à **chaque bit individuellement** des mots I/O XC0-11, grâce à un algorithme de masquage interne optimisé pour le Millenium II.

### *I.1.4 - Alimentation*

Le WebServer MIIWeb ne supporte que les tensions comprises entre +12 V DC et +30VDC et absorbe un courant crête pouvant atteindre 400mA sous 24V DC.

Une inversion de polarité n'est pas destructrice pour l'appareil, mais peut mettre l'alimentation de l'installation en court circuit.

**Une surtension supérieure à 30V DC ou AC comme par exemple une connexion du secteur 230V AC sur le bornier d'alimentation de l'appareil engendre sa destruction immédiate et irréversible.** 

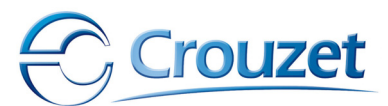

### *I.1.5 - Connexion au réseau Ethernet*

#### **a) Connexion via cordon croisé : Liaison directe PC vers Webserver MIIWeb**

C'est la façon la plus simple et la plus rapide de tester le fonctionnement d'un MIIWeb, ou de le programmer, cette méthode de connexion permet d'accéder très rapidement aux données contenues dans un MIIWeb.

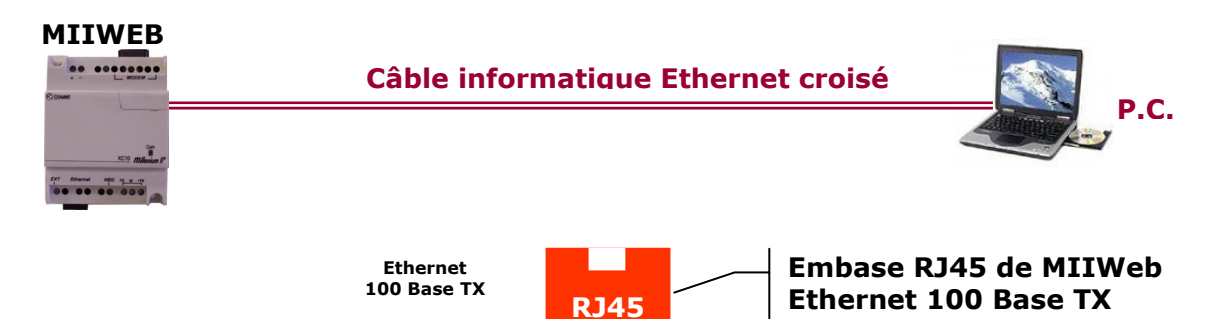

Lorsque MIIWeb est connecté, la LED de trafic réseau clignote au gré des transactions de paquets TCP/IP entre le PC et le WebServer.

#### **Nota :**

Crouzet

Dans ce cas de figure le client DHCP du WebServer doit, dans la majorité des cas, être désactivé (car le PC et le WebServer sont des clients DHCP qui attendent une adresse d'un serveur). Il est préférable d'affecter manuellement les adresses IP (cf. eTiceSoft).

#### **b) Intégration dans un LAN (Local Area Network)**

 Dans cette configuration, le WebServer est connecté au réseau local grâce à un répartiteur (SWITCH ou HUB) ou un Routeur dans le cas d'une interconnexion de LAN/WAN (Connexion au réseau ADSL via un Modem/Routeur).

C'est sans nul doute la configuration la plus courante, ici, il faut veiller à respecter la plage d'adressage IP du réseau, qui est d'ailleurs souvent équipé d'un Serveur DHCP, dans ce dernier cas, le client DHCP du Web Server lui permet de se configurer automatiquement (paramètres IP, Serveurs DNS…)

Le WebServer est alors connecté au LAN (ou réseau VDI) via un cordon Ethernet non croisé FTP de catégorie 5 au minimum.

MIIWeb est alors consultable et accessible depuis n'importe quelle station du LAN.

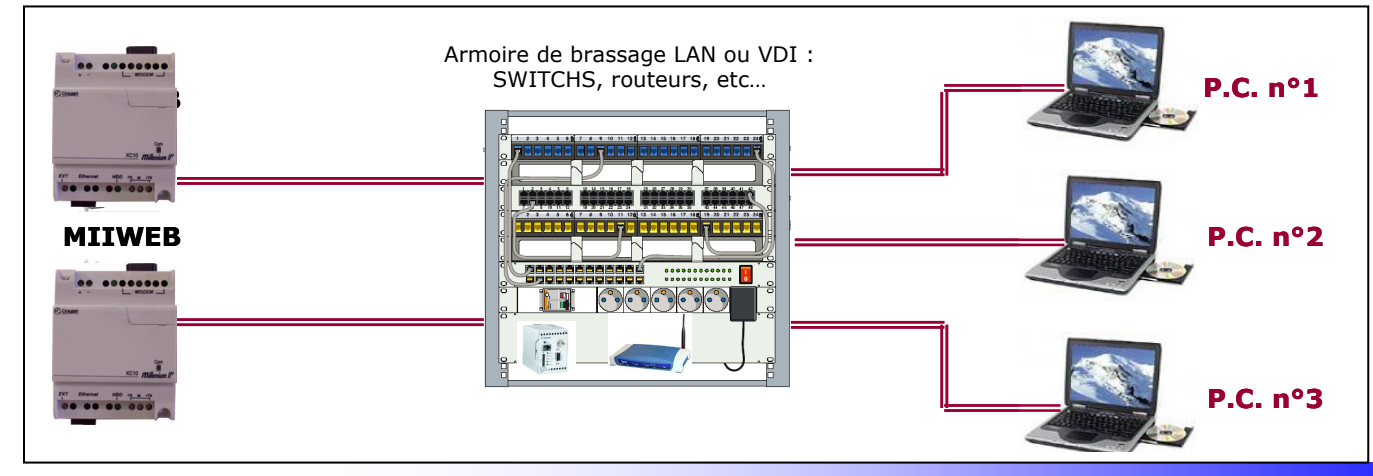

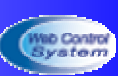

## **I.2 - Fonctionnalités réseaux**

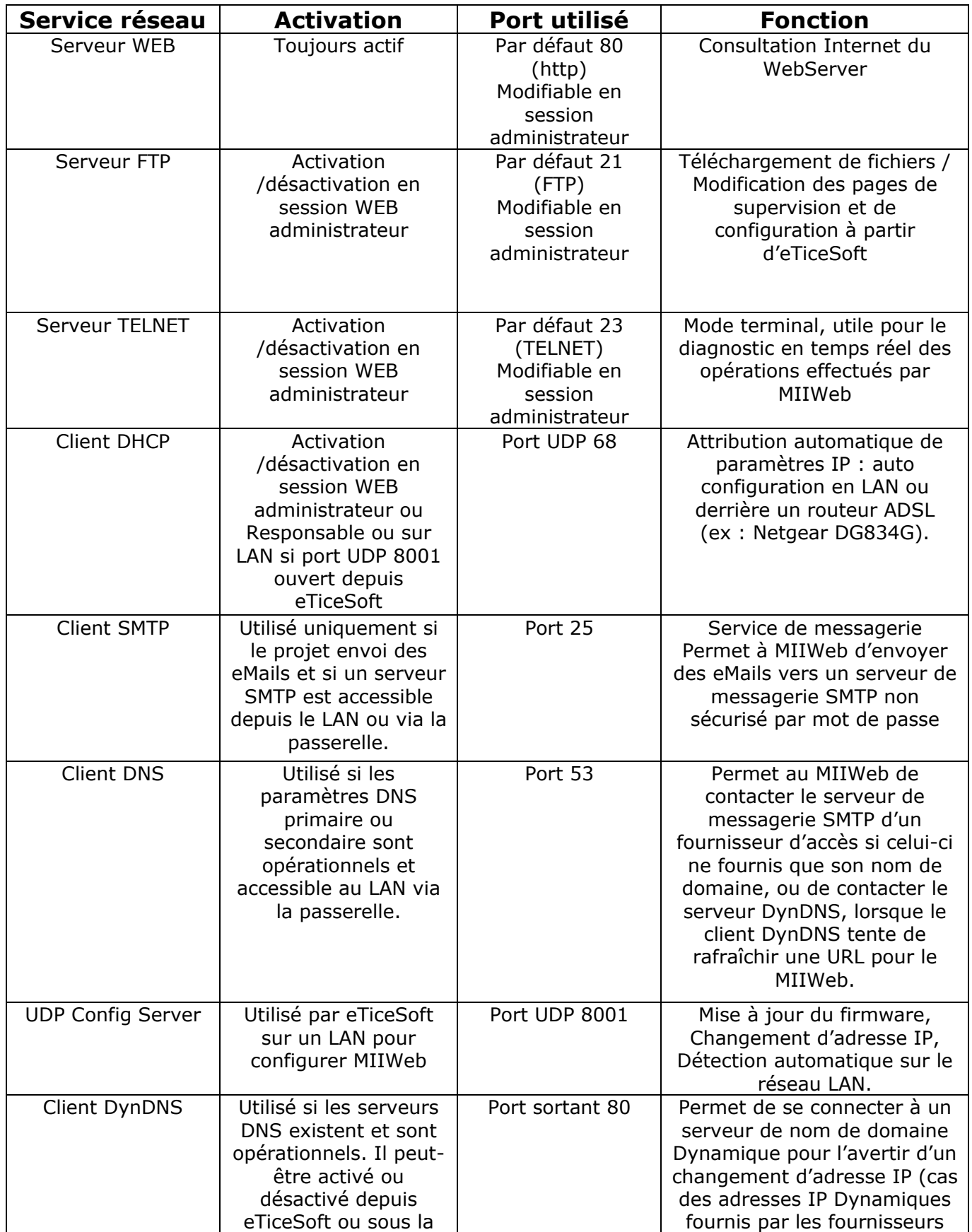

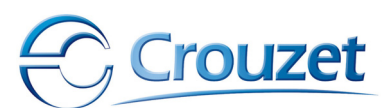

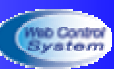

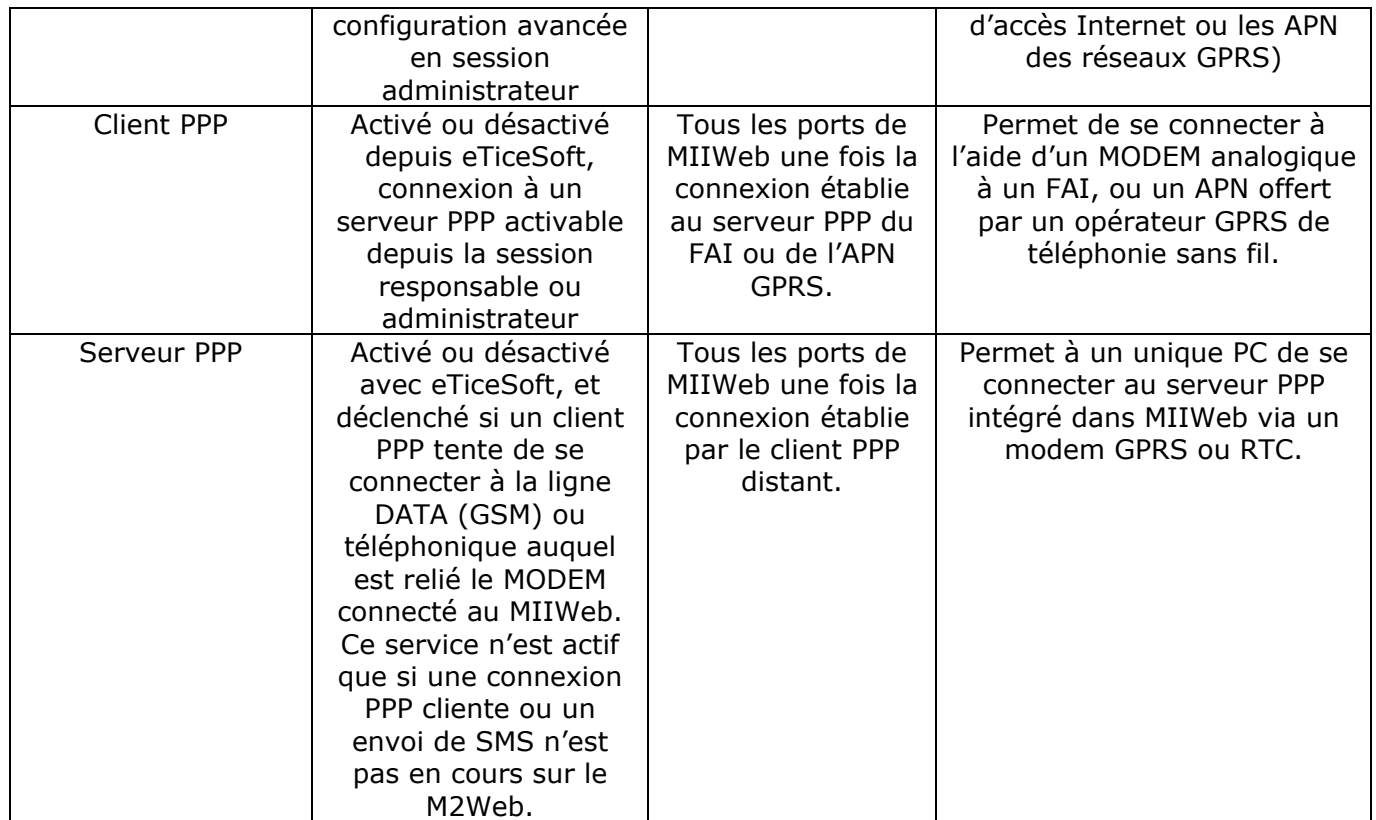

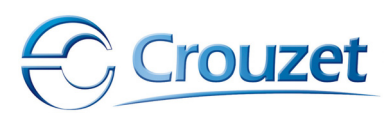

### **II - Configuration avec le logiciel eTiceSoft**

### **II.1 - Généralités**

### *II.1.1 - Qu'est-ce que eTiceSoft ?*

Le WebServer MIIWeb est destiné à être configuré par des non spécialistes en informatique, qui n'ont en particulier aucunes compétences en programmation HTML, JAVA, FLASH ou autres langages structuré habituellement indispensables pour mettre en service les WebServer dans une architecture de contrôle commande.

L'atelier logiciel eTiceSoft permet de réaliser et de regrouper l'ensemble des procédures de conception et de configuration du WebServer MIIWeb depuis une unique application Windows.

Cette application permet :

- D'éditer et de compiler des synoptiques vectoriels animés et dynamiques de supervision consultable depuis n'importe quel navigateur Internet capable d'exécuter le PlugIn de Macromedia / Adobe FlashPlayer ™ (MAC OS, Linux, Unix, Windows…)
- De configurer les fonctionnalités du WebServer MIIWeb : Services réseaux, gestion du réseau MODBUS, paramétrage des évènements, etc…
- De transférer ou de télécharger à distance, via un Réseau TCP/IP les fichiers contenant tous ces nouveaux paramètres.
- De télécharger les fichiers archives comme le ferais un autre client FTP
- De mettre à jour le firmware du WebServer MIIWeb en cas de nouvelle release,
- De détecter et de configurer à distance (sur un LAN) les paramètres IP du WebServer, même si ils ne sont pas compatibles avec le LAN dans lequel il est intégré (cette fonctionnalité très pratique est pourtant peu répandue sur ce type d'appareils).
- De créer et d'enrichir les bibliothèques de composants visuels, grâce à un éditeur intégré de composants.

### *II.1.2 - Conditions d'installation*

L'atelier logiciel eTiceSoft est compatible avec le système d'exploitation Windows 2000, Windows XP, et Windows NT.

Il nécessite 30Mo d'espace disque disponible,

Un écran de 1024 x 768 pixels minimum, SVGA et supérieur De 256 Mo de RAM.

Disposer d'un disque dur local repéré **C :** sur lequel est installé Windows et disposant du répertoire **Program Files**.

Si les conditions précédentes ne sont pas réunies, l'atelier logiciel eTiceSoft ne peut fonctionner correctement.

### *II.1.3 - Installation*

L'installation du logiciel créé un répertoire dans le dossier ProgramFiles nommé eTice sous lequel un sous répertoire eTiceSoft est créé. L'application eTiceSoft.exe est le fichier exécutable vers lequel pointe les raccourcis bureau et menu démarrer de Windows.

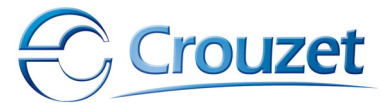

### **II.2 - Création d'un nouveau projet**

### *II.2.1 - Définition d'un projet*

Un projet de l'atelier logiciel eTiceSoft est un ensemble de fichiers destinés à produire les informations nécessaires à la configuration et l'exploitation d'un MIIWeb.

Un projet possède un nom et correspond à un dossier créé par le logiciel eTiceSoft à un emplacement donné d'un périphérique de stockage (le plus souvent un disque dur). Dans ce dossier sont stockés l'ensemble des fichiers utiles à eTiceSoft (à l'exception es images bitmap utilisées par les interfaces de supervision).

Le projet possède un fichier d'identification (\*.etp), contenant l'ensemble des chemins d'accès vers l'ensemble des fichiers constitutifs du projet, ainsi que d'autres paramètres.

Pour être exploitable par un MIIWeb, un projet doit-être compilé et transféré dans un MIIWeb.

La procédure de compilation s'effectue, une fois le projet chargé par un simple clic sur le bouton de compilation :

Cette opération permet de générer et de regrouper dans le répertoire du projet, l'ensemble des fichiers nécessaires à MIIWeb qui devront êtres téléchargés.

La phase de téléchargement de fichiers, s'effectue à l'aide d'un outils intégré à l'atelier logiciel eTiceSoft. Ce Gestionnaire de téléchargement permet de détecter les MIIWeb connectés à un LAN ou d'en déclarer de nouveaux, de paramétrer leurs adresses IP de manière distante puis d'effectuer le téléchargement de ces fichiers. Cet outil est également capable de mettre à jour le firmware d'un MIIWeb si cela est nécéssaire.

### *II.2.2 - Eléments constitutifs*

Dans un dossier de projet, on trouve :

- o Le fichier de configuration : config.ini
- o Le fichier d'évènements : mails.ini
- o Les fichiers de définition des synoptiques :
	- $*$ .htm,
	- $^*$ .swf,
	- $\checkmark$  vision\*.\*
- o Le fichier de synthèse de compilation : synopsis.txt
- o Le fichier de définition de projet : \*.etp

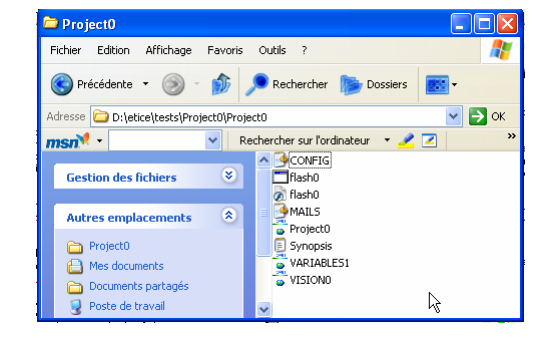

*Seulement certains de ces fichiers sont effectivement transférés dans un MIIWeb après compilation.* 

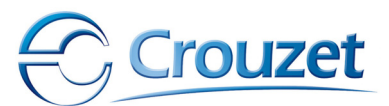

### **II.3 - Configuration d'un projet**

### *II.3.1 - La page de configuration matérielle*

Chaque projet eTiceSoft doit contenir une configuration. Celle-ci peut-être définie au moment de création du projet ou avant sa compilation.

La fenêtre de configuration se présente comme suit :

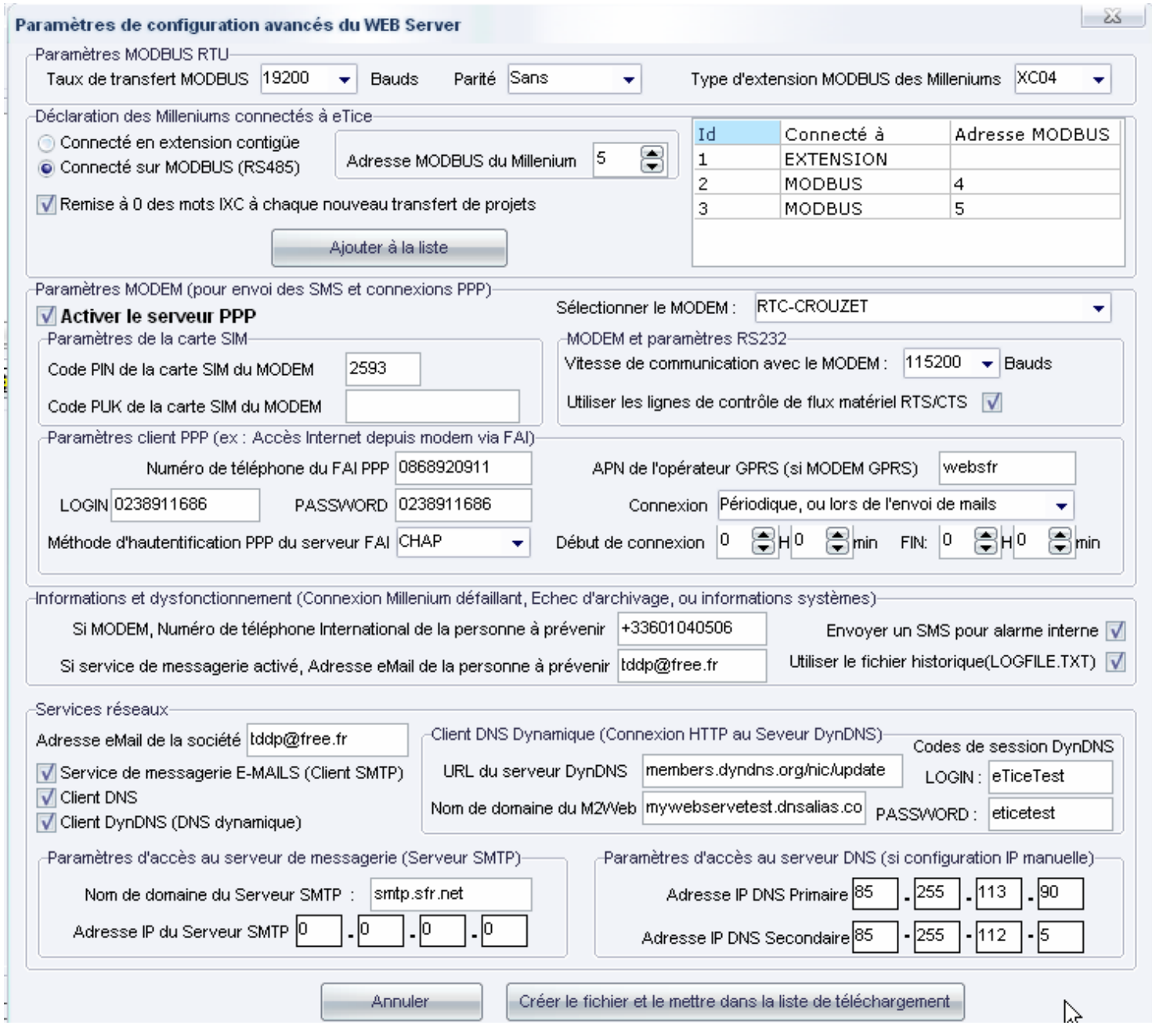

Les différents champs permettent de renseigner les services systèmes du WebServer. Elle est indispensable pour spécifier les connexions et services réseaux utilisées, ainsi que pour indiquer au WebServer les Milleniums II avec lesquels il devra échanger des données périodiquement (date, heure, mots XC, télémaintenance…).

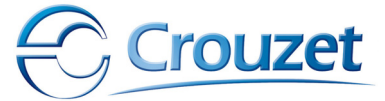

### *II.3.2 - Les paramètres MODBUS RTU*

Ces paramètres doivent êtres identiques pour l'ensemble des périphériques MODBUS RTU connectés à ce réseau de terrain.

**Le débit** : de 300 bauds à 57600 bauds (par défaut : 19200 bauds)

Le bit de parité : Sans, Paire, Impaire (par défaut : sans)

**Le type d'extension** MODBUS de tous les Milleniums utilisés sur le réseau: XC03, XC04

**ATTENTION :** Tous les Milleniums déclarés sur le réseau MODBUS RTU du MIIWeb doivent IMPERATIVEMENT êtres équipés du même module d'extension ! *Ex : 5 Millenium II équipés d'un module XC04 peuvent dialoguer avec un MIIWeb via MODBUS, si l'on rajoute un sixième Millenium II avec un XC03, MIIWeb signale un défaut de communication dès son initialisation terminée !* 

#### *II.3.3 - Déclaration des Milleniums connectés à MIIWeb*

MIIWeb est optimisé pour la gestion et la communication rapide de données avec les contrôleurs logiques Millenium II+.

A chaque cycle de scrutation, MIIWeb interroge successivement les Milleniums II qui lui sont déclarés et en respectant l'ordre de déclaration.

De manière générale, tous les appareils MODBUS connectés au MIIWeb doivent impérativement êtres configurés comme des esclaves ayant une adresse unique. Cette règle inhérente aux spécifications des réseaux MODBUS RTU s'applique également au Millenium II reliés au MIIWeb qui est alors le seul maître du réseau.

#### **Il existe deux solutions pour connecter un Millenium II à un MIIWeb :**

1 – En utilisant le réseau MODBUS RTU du WebServer MIIWeb

2 – En connectant directement le WebServer MIIWeb au connecteur d'extension contiguë du Millenium II XT20 24VDC.

La déclaration des Millenium connecté à un MIIWeb consiste à générer une liste exhaustive précisant la nature de la connexion (contiguë ou MODBUS) utilisée pour communiquer avec le Millenium, et dans le cas d'une connexion via MODBUS, l'adresse esclave du Module XC03 ou XC04 du Millenium concerné.

Remarque : le Millenium connecté en extension contiguë est géré prioritairement, et est donc systématiquement positionné en tête de la liste de déclaration.

Les Milleniums déclarés dans un projet doivent êtres configurés et matériellement connectés au MIIWeb avant sa configuration ou son initialisation. Dans le cas contraire, le MIIWeb signifiera des défauts de connexions des la fin de son initialisation.

#### **Remarque :**

Seuls les Millenium ont besoin d'êtres déclarés dans cette liste, les autres appareils esclaves MODBUS connectés au WebServer n'ont pas besoin d'êtres déclarés au préalable dans le projet.

Les évènements ou objets de supervision dont le comportement dépend d'un esclave MODBUS autre qu'un Millenium sont automatiquement interrogés par le MIIWeb une fois le projet compilé.

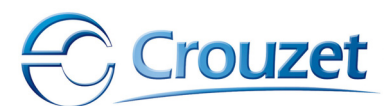

**Guide de l'utilisateur** 

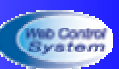

Le MIIWeb échange des données avec les Milleniums II en utilisant les mots d'échanges IXC, OXC et mots d'horloge pour lire ou écrire des mots de 16 bits.

Si la connexion MIIWeb se fait par le biais du réseau MODBUS, MIIWeb utilise les adresses MODBUS de ces mots en fonction du type d'extension XC03 ou XC04.

Si la connexion au MIIWeb se fait par le connecteur d'extension contiguë du Millenium II, alors MIIWeb exploite les fonctions du protocole du BUS d'extension du Millenium II.

A chaque coupure d'alimentation ou chargement de projet du MIIWeb, les mots d'échange en écriture IXC sont conservés en l'état.

A priori une désynchronisation des mots d'échanges IXC est possible, car MIIWeb conserve en mémoire les dernières modifications des mots d'échanges XC survenues depuis son initialisation.

Afin de limiter l'influence de cet effet, le Web Server peut forcer la remise à 0 de tous les mots IXC de tous les Milleniums connectés (y compris du Millenium contiguë) à chaque réinitialisation, mise sous tension, ou après chaque chargement de projet.

Cette fonction est activée si la case suivante est cochée :

## **Remise à 0 des mots IXC à chaque nouveau transfert de données**

#### **Remarques :**

Il est possible d'ajouter ou de supprimer des Mileniums de la liste de déclaration d'un projet existant. Mais dans ce cas, les évènements ou objets de supervision dont le comportement dépend de ces Milleniums doivent alors êtres modifiés manuellement et exhaustivement par le responsable de ces modifications.

### *II.3.4 - Paramètres MODEM*

#### **a) Sélection du MODEM**

Le WebServer Millenium II Web est capable de piloter différents types de MODEM, en utilisant une séquence de commandes AT appropriée.

Du fait que les MODEM présents sur le marché ont des fonctionnalités différentes, certaines séquences d'initialisation peuvent changer d'un appareil à l'autre. C'est pour cette raison que le MIIWeb doit utiliser le pilote de MODEM approprié.

Ces pilotes sont des fichiers textes (\*.GSM) qui contiennent l'ensemble des commandes utiles à MIIWeb pour piloter un MODEM donné. Ils seront intégrés dans le projet si un MODEM est effectivement utilisé, puis transférés dans le MIIWeb distant.

L'atelier logiciel recherche automatiquement les pilotes de MODEM disponibles sur le disque dur du PC et met à jour la liste des MODEM compatibles avec MIIWeb.

Sélectionner alors le MODEM approprié dans la liste déroulante

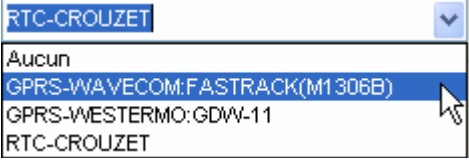

#### **b) Activation / Désactivation du Serveur PPP**

MIIWeb intègre un Serveur PPP, qui lui permet d'établir une connexion Point à Point encapsulant TCP/IP avec un client distant en utilisant une ligne analogique. Dans ce cas, MIIWeb se comporte alors comme un Serveur qui sera appelé par le client en utilisant le numéro de téléphone de la ligne auquel est connecté le MODEM.

Pour activer ce serveur, cocher la case correspondante  $\Box$  Activer le serveur PPP

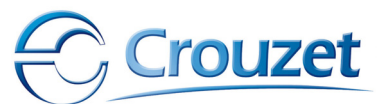

**Guide de l'utilisateur** 

Remarque : Si le Serveur PPP est actif, la phase d'initialisation et de synchronisation automatique du MIIWeb avec son MODEM connecté peut être prolongée (durée maximum : 5 minutes).

#### **c) MODEM et paramètres RS232**

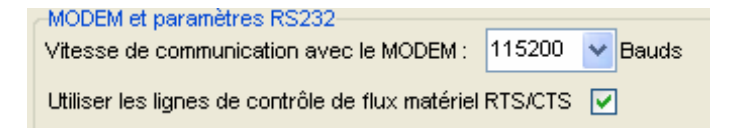

2593

MIIWeb communique avec le MODEM en utilisant une liaison série RS232C réduite. Seuls les signaux CTS, RTS, TX, RX et la masse sont reliés au connecteur Sub-D 9points mâle de l'appareil.

Afin d'assurer une bonne fiabilité de transmission, fonction de la longueur des câbles et des débits de données souhaités, il est possible de choisir le taux de transfert RS232 (de 300 bauds à 115200 bauds) et d'activer ou désactiver le contrôle de flux matériel RTS/CTS.

Par défaut les paramètres optimums sont les suivants : Débit binaire : 115 200 bauds, contrôle de flux matériel activé.

Ne changez ces paramètres que si votre MODEM ou votre configuration vous l'impose impérieusement.

#### **d) Paramètres de la carte SIM**

Paramètres de la carte SIM-

Code PIN de la carte SIM du MODEM

Code PUK de la carte SIM du MODEM

Dans le cas où le MODEM connecté (et dans ce cas uniquement) est de type GPRS, il n'est possible d'établir une communication que si une carte SIM valide est présente dans le MODEM.

Cette carte SIM, activée par un opérateur de téléphonie sans fils doit impérativement être activée par un code secret appelé code PIN.

Ce code de 4 chiffres doit être entré avant toute utilisation du MODEM, et doit donc être connu du MIIWeb qui se chargera d'initialiser le MODEM à chaque redémarrage.

C'est pour cette raison qu'il est INDISPENSABLE de renseigner le champ code PIN de la carte SIM.

Si par accident le code PIN, renseigné par le MIIWeb connecté au MODEM, est rentré de manière erronée à 3 reprises successives, la carte SIM se bloque et n'est plus utilisable en l'état.

Le propriétaire de l'abonnement téléphonique doit alors joindre son opérateur pour obtenir un autre code, appelé code PUK, destiné à débloquer la carte SIM.

MIIWeb est capable de gérer automatiquement l'opération de déblocage de carte SIM, mais pour se faire, il doit disposer du Code PUK. Si ce champ n'est pas renseigné, MIIWeb ne pourras déverrouiller la carte SIM en cas d'erreur de manipulation du code PIN.

Le champ code PUK est donc optionnel.

#### **e) Paramètres du client PPP**

MIIWeb intègre également un client PPP, capable de se connecter automatiquement à un FAI (Fournisseur d'Accès Internet), en utilisant un MODEM RTC ou GPRS.

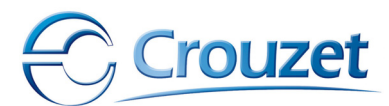

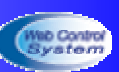

Le fournisseur d'accès Internet est accessible à l'aide d'un numéro de téléphone, que MIIweb devra composer (ou d'un APN), et d'une procédure d'authentification propre aux réseaux PPP.

**Numéro de téléphone du Fournisseur d'Accès Internet PPP** : Ce champ doit contenir le numéro de téléphone que le MIIWeb doit composer pour accéder au serveur PPP du FAI.

#### **Remarques :**

- Dans le cas d'un MODEM GPRS, la connexion à Internet via le client PPP de MIIWeb peut se faire par le biais d'un APN, pour le contacter le numéro de téléphone est très souvent remplacé par le code suivant : **\*99\*\*\*1#**
- Le nom de l'APN doit alors être IMPERATIVEMENT spécifié dans le champ réservé **APN de l'opérateur**

Lors de la souscription d'un abonnement Internet, le FAI fournis un ensemble de codes d'accès qu'il est nécessaire de connaître pour établir une connexion PPP avec son Serveur PPP. Ces codes sont nécessaires lors des phases d'authentification PAP ou CHAP demandées par le serveur PPP (pour établir la connexion TCP/IP en PPP).

**La méthode d'authentification** PAP ou CHAP utilisée par le Serveur PPP pour établir la connexion doit également être précisée à l'aide de la liste déroulante correspondante.

La période et la demande de connexion du Client PPP peut-être programmée en sélectionnant l'un des items de la liste déroulante **connexion**:

**Permanente (dès la mise sous tension)** : MIIWeb tente, si il à réussi à synchroniser et initialiser le MODEM qui lui est connecté, d'établir une connexion PPP cliente avec le Serveur PPP du FAI spécifié, dès sa mise sous tension ou après chaque redémarrage. Dès que la liaison est rompue (perte de porteuse, déconnexion du serveur PPP…) le MIIWeb tente périodiquement de rétablir la connexion PPP cliente (prériode : 5 minutes maximum).

La définition du créneau horaire se fait en paramétrant une heure de début de *connexion et une heure de fin de connexion* :

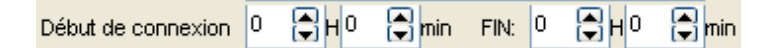

Remarque :

Si l'heure de début de connexion est égale à l'heure de fin de connexion alors, le client PPP ne tentera de se connecter que dans le cas où un eMail doit-être envoyé et qu'aucune autre route vers le serveur SMTP n'est accessible (ex : via routeur Internet).

- *Périodique ou lors de l'envoi de mails* : MIIWeb tente, dans un créneau horaire donné, d'établir périodiquement une connexion avec le Serveur PPP du FAI spécifié. En dehors de ce créneau horaire le client PPP peut tenter une connexion afin de disposer des services réseaux offerts par le FAI pour envoyer un eMail associé à un évènement MIIWeb. Si la connexion du client PPP ne s'établi pas, l'eMail ne peut être envoyé, et fait l'objet d'une notification de défaut.
- *Jamais* : Le client PPP est désactivé. Toute connexion au Serveur PPP du FAI est alors impossible même en cas de besoin d'envoi de Mails.

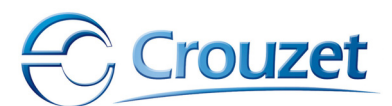

### *II.3.5 - Informations et dysfonctionnements*

MIIWeb gère un journal de bord. Il y inscrit dans l'ordre chronologique l'ensemble des opérations importantes ou des dysfonctionnement qui apparaissent :

- $\checkmark$  Mises sous tension,
- $\checkmark$  Initialisation du MODEM,
- $\checkmark$  Initialisation des clients et serveurs PPP,
- $\checkmark$  Echec d'envoi de Mail ou de SMS,
- $\checkmark$  Défauts de communications avec les Milleniums ou autres périphériques MODBUS,
- $\checkmark$  Echecs de transactions réseaux,
- $\checkmark$  Heures de connexions/déconnexions d'utilisateurs, ainsi que leurs sessions...

Certains évènements importants du journal de bords ont une importance et une priorité élevée, ils peuvent déclencher une alarme. Ces alarmes peuvent provoquer l'envoi de Mail ou de SMS vers un destinataire unique et prioritaire identifié par son numéro de téléphone (capable de recevoir des SMS) et son adresse eMail.

Les évènements du journal de bord susceptibles de provoquer une alarme sont les suivants :

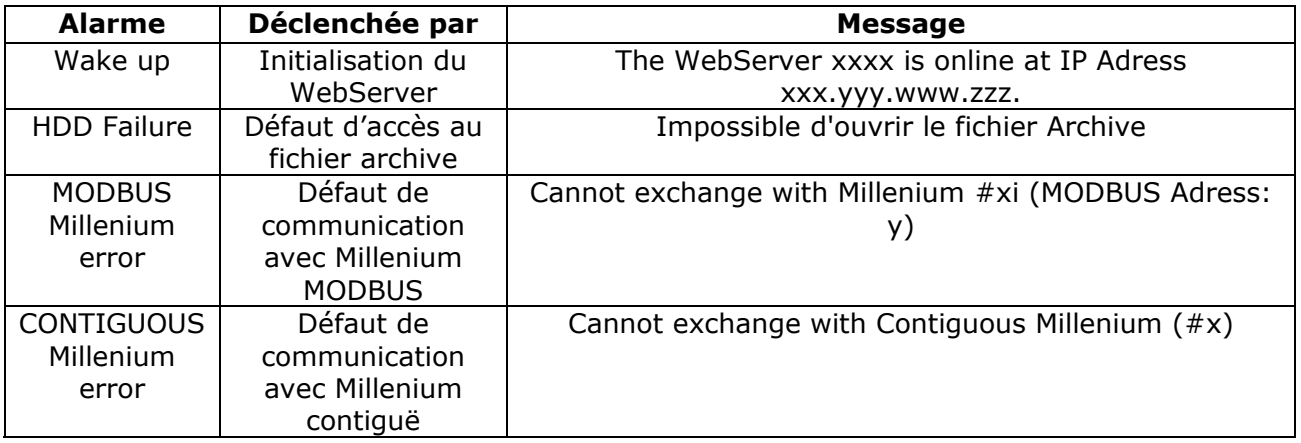

Si la case à cocher "**envoyer un SMS pour alarme Interne**" est cochée, alors, une tentative d'envoi de SMS accompagnera la tentative d'envoi d'un email pour prévenir le responsable précédemment identifié.

Le journal de bord peut être enregistré dans un fichier texte appelé logfile.txt. Ce fichier, au format tab-tab-retrun, qu'il faudra réinitialiser de temps en temps (espace disque limité) contient l'ensemble des notifications du journal de bord.

Il est accessible et téléchargeable depuis un simple client FTP ou depuis eTiceSoft connecté au serveur FTP de MIIweb.

Le fichier LOGFILE.TXT est mis à jour si la case « **utiliser le fichier d'archive (LOGFILE.TXT)** » est cochée.

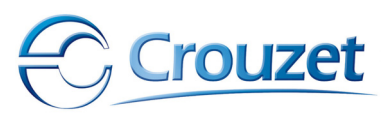

### *II.3.6 - Services réseaux*

MIIWeb peut communiquer avec plusieurs types de services réseaux :

- ¾ Serveur de noms de domaines (DNS),
- $\triangleright$  Serveur de nom de domaines dynamiques (DynDNS)
- ¾ Serveur de messagerie SMTP.

Cette section de la fenêtre de configuration de l'atelier logiciel eTiceSoft, permet de renseigner les clients correspondants du WebServer MIIWeb.

Les services peuvent êtres activés ou désactivés, en cochant les cases correspondantes de la fenêtre de configuration :

Service de messagerie E-MAILS (Client SMTP) O Client DNS

Client DynDNS (DNS dynamique)

#### **a) Le client SMTP**

#### **Le champ « adresse eMail de la société »** doit être **IMPERATIVEMENT**

rempli avec une adresse de messagerie valide n'excédant pas 29 caractères. C'est cette adresse qui désignera la provenance d'un eMail envoyé par le WebServer MIIWeb.

Cette adresse est indispensable aux serveurs de messagerie SMTP qui **vérifie sa validité** avant d'accepter le message eMail auquel elle est jointe. Si cette adresse n'est pas valide ou n'existe pas l'eMail émis par MIIWeb ne sera généralement pas transmis !

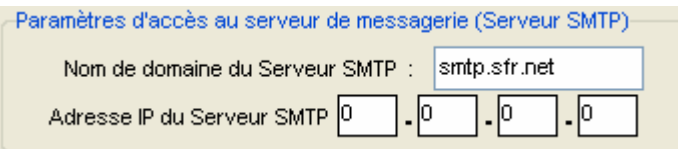

Le **nom de domaine du Serveur SMTP**, permet d'identifier le serveur sur le réseau Internet à l'aide de son nom de domaine, ce nom de domaine ne doit pas excéder 69 caractères.

De plus ce nom de domaine n'est exploitable par MIIWeb que si ce dernier à accès un service DNS valide (serveurs DNS accessibles et correctement configurés).

Si les services de résolution de nom DNS ne sont pas accessibles, il est alors nécessaire de connaître l'adresse IP du serveur SMTP auquel MIIWeb devra s'adresser pour déposer un message eMail. Dans ce cas il faut spécifier cette adresse IP dans le champ **Adresse IP du Serveur SMTP**.

Si le service DNS est opérationnel, MIIWeb mettra automatiquement à jour l'adresse IP du serveur SMTP en utilisant son nom de domaine, rendant ainsi optionnel le renseignement du champ **Adresse IP du Serveur SMTP**.

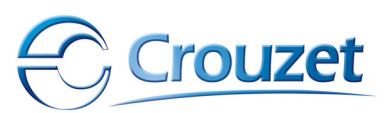

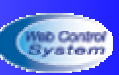

### **b) Le client DNS**

MIIWeb peut donc établir la connexion avec serveur de résolution de nom de domaine DNS. Ce service permet de convertir un nom de domaine (ou URL) en une adresse IP. Cette fonctionnalité est utilisée par MIIWeb pour :

- Accéder à un Serveur SMTP : pour envoyer un eMail, à chaque tentative d'envoi de mail, MIIWeb recherche l'adresse IP la plus récente correspondante au serveur SMTP, pour se faire il se connecte au serveur DNS pour l'obtenir.
- Accéder au serveur DynDNS : pour informer le Serveur DynDNS d'un changement d'adresse. Ce serveur DynDNS est repéré grâce à un nom de domaine (ex : members.dyndns.org/nic/update).

Le service DNS est accessible par le biais de Serveurs, redondants, destinés répondre de manière fiable à une requête de résolution de nom. Ce service, très sollicité par les abonnés d'un FAI peu parfois être débordé. C'est la raison pour laquelle les FAI mettent souvent à disposition de leurs abonnés deux serveurs DNS, destinés à assurer une qualité de service optimum. Ces deux serveurs sont repérés par deux adresses IP distinctes appelées DSN Primaire et DNS secondaire.

Le FAI indique souvent à ses abonnés l'adresse IP de ces serveurs.

#### **Remarques :**

Dans le cas d'une connexion PPP cliente, et si le Serveur PPP l'autorise (majorité des cas), MIIWeb peut obtenir automatiquement, dès l'établissement de la connexion PPP Cliente l'adresse IP de ces serveurs DNS. Ils seront utilisés en plus des serveurs normalement accessibles via le réseau Ethernet.

L'adresse de ces serveurs DNS PPP apparaît alors sur le panneau de configuration du MIIWeb, à titre informatif.

Dans le cas de l'utilisation d'un serveur DHCP, MIIWeb peut, dans certaines conditions, détecter automatiquement les adresses IP des serveurs DNS. Cette fonction, bien que très pratique dans le cas d'un réseau bien structuré peut toutefois s'avérer inefficace dans le cas ou le serveur DHCP est mal configuré ou ne possède que des paramètres non valides ou mal rafraîchis. Le serveur DHCP doit également posséder la fonctionnalité de transmission des paramètres DNS (ce qui n'est pas toujours le cas).

### **c) Le client Dynamic DNS (DynDNS)**

MIIWeb est capable d'indiquer à un serveur dynamique de résolution de nom de domaine (DynDNS), son adresse IP.

Cette fonction très utile, permet de connaître l'adresse IP publique d'un MIIWeb, même si celle-ci change (adresse IP Dynamique), à partir d'un nom de domaine (ex : mywebservetest.dnsalias.com).

Pour pouvoir utiliser cette fonction, il faut IMPERATIVEMENT que le service DNS soit activé.

Un compte auprès d'un organisme DynDNS doit être ouvert, afin de bénéficier d'un nom de domaine unique, auquel sera associé l'adresse dynamique publique permettant d'accéder à un MIIWeb à un instant donné. Ce service est gratuit dans certaines limites et devient payant à partir d'une certaine quantité de compte. Le plus connu des organismes DynDNS est l'association www.DynDNS.org

#### **Remarque :**

Pour rafraîchir l'adresse IP du compte DynDNS, MIIWeb se connecte de manière périodique à son serveur. Cette connexion cliente se fait en utilisant le port sortant 80 du protocole TCP/IP. Ce port doit donc être ouvert sur les pare feu du réseau afin de permettre le fonctionnement de ce service. Si ce port est bloqué ou occupé, MIIWeb ne

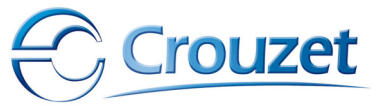

**Guide de l'utilisateur** 

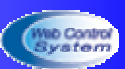

peut établir de connexion au service DynDNS, rendant ainsi impossible tout rafraîchissement d'adresse IP.

Description des champs à configurer :

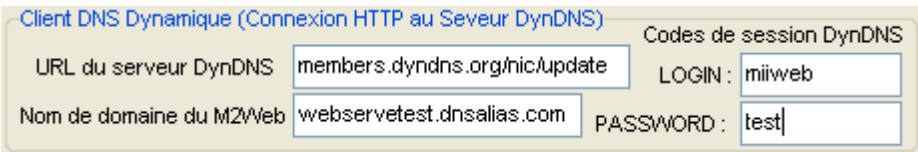

**URL du serveur DynDNS** : ce champ permet à MIIWeb d'accéder au compte de gestion des adresses IP dynamique du prestataire de Service DynDNS. Ce champ doit donc contenir le nom de domaine complet du serveur de mise à jour DynDNS. Dans le cas de l'utilisation d'un compte de l'organisation DynDNS (www.DynDNS.org), ce nom de domaine est alors le suivant : **members.dyndns.org/nic/update**.

La longueur maximum du nom de domaine du serveur de mise à jour DynDNS ne doit pas excéder 99 caractères.

**Nom de domaine du MIIWeb** : ce champ permet d'indiquer au serveur DynDNS le nom de domaine auquel le MIIWeb concerné doit renseigner sa nouvelle adresse IP.

C'est ce nom de domaine que l'utilisateur inscrit auprès de l'organisme DynDNS et qu'il utilisera par la suite pour accéder à ce MIIWeb depuis l'Internet.

**LOGIN** : ce champ contient l'identifiant de session DynDNS. A chaque connexion au service DynDNS, ce nom de session est demandé par le serveur pour accéder au compte DynDNS. Ce LOGIN est définis au moment de l'ouverture du compte DynDNS.

**PASSWORD** : à un nom de session DynDNS (LOGIN) est associé un mot de passe (PASSWORD) nécessaire à l'accès au compte de nom de domaine. Ce mot de passe est définis par l'abonné du service DynDNS au moment de la création du compte.

#### *II.3.7 - Création du fichier de configuration*

Dans un projet, toutes les informations de configuration précédentes sont stockées dans un fichier texte appelé **config.ini** qui sera placé dans le répertoire du projet en cours.

Ce fichier config.ini sera chargé après compilation du projet, dans le MIIWeb distant, puis sera analysé et décode par son firmware.

Pour créer le fichier **config.ini** cliquer sur le bouton « créer le fichier et le mettre dans la liste de téléchargement ».

Un appui sur le bouton « annuler » ne modifie pas le fichier **config.ini** si il existe déjà et ferme simplement la fenêtre de configuration.

Remarque :

Si aucun projet n'est ouvert, le fichier config.ini est créé dans le dernier répertoire de projet ouvert ou sous la racine c :.

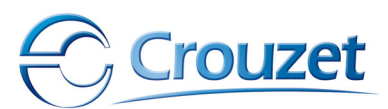

# **III - Navigation WEB**

### **III.1 - Connexion au Serveur Web**

### *III.1.1 - Généralités*

MIIWeb est un Serveur Internet embarqué, cela signifie qu'il accepte des connexions clientes capables d'interpréter et d'exploiter le protocole **http 1.0 (Hyper Text Transfer Protocol)**.

Les logiciels clients établissant des connexions sous le protocole HTTP sont en général des Navigateurs Internet.

Pour pouvoir fonctionner avec MIIWeb, ces navigateurs doivent êtres compatibles avec le PlugIn Adobe/Macromedia FLASH Player ™ . Ce petit logiciel est destiné à afficher des objets animés complexes définis à l'aide d'algorithmes mathématiques mettant en oeuvre une définition vectorielle.

Ce logiciel gratuit est téléchargé (et souvent déjà installé) sur la plupart des navigateurs ayant déjà été utilisés pour surfer sur l'Internet.

Si ce Plug-in n'est pas installé, il est possible de le télécharger directement depuis le site de Macromedia :

http://www.macromedia.com/shockwave/download/download.cgi?P1\_Prod\_Version=Sho ckwaveFlash

Les objets animés des synoptiques de supervision utilisent des transactions CGI codées pour évoluer. Ces transactions se font périodiquement (période réglable avec eTiceSoft), et imposent une charge au réseau. Heureusement, ces transactions sont optimisées pour limiter au maximum la quantité de données échangées entre deux rafraîchissements d'images et donc le temps de mise à jour.

Ainsi, le synoptique est d'abord chargé dans le navigateur (ce qui prend le plus de temps en fonction de sa taille) puis ensuite rafraîchi périodiquement.

Par défaut le port TCP/IP véhiculant les informations http est le port 80. Mais pour diverses raisons (sécurité, mise en réseaux de plusieurs MIIWeb derrière une unique passerelle…), il peut-être souhaitable de changer ce numéro de port.

Cette opération s'effectue à l'aide du panneau de configuration en ligne du MIIWeb.

#### *III.1.2 - Etablissement de la connexion WEB*

Il existe deux moyens de se connecter à un MIIWeb connecté à un réseau :

#### **a) Par le biais de l'adresse IP du MIIWeb**

Dans la fenêtre du navigateur, dans la zone de saisie de l'URL, taper l'adresse IP (accessible ou compatible avec votre réseau) du MIIWeb.

A sa sortie d'usine, MIIWeb est préprogrammé avec les paramètres suivants :

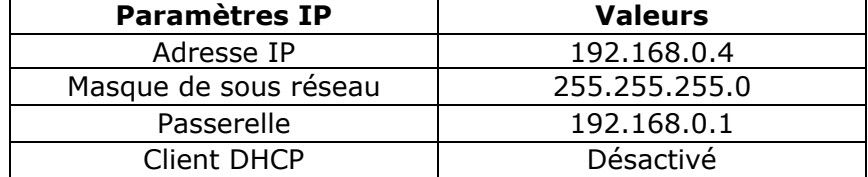

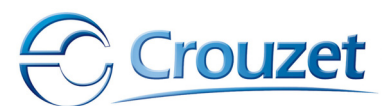

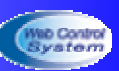

**Guide de l'utilisateur** 

**O** Internet

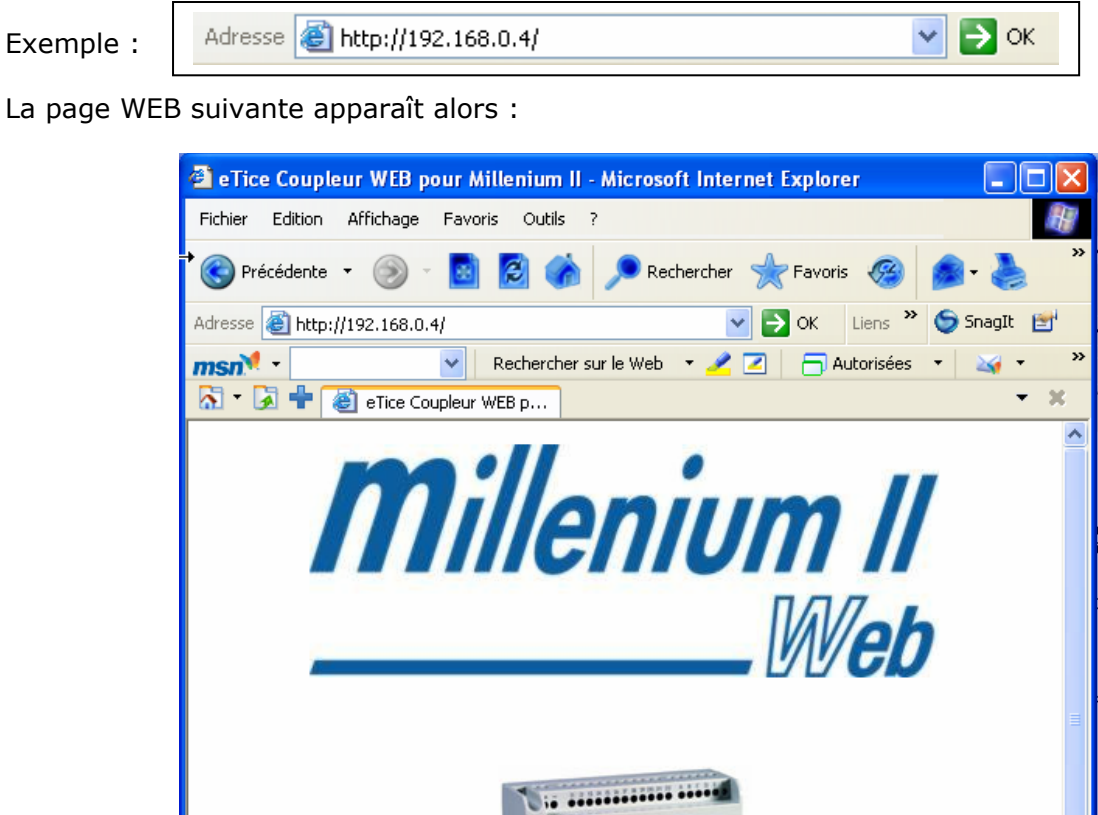

#### **b) Par le biais d'une URL ou nom de domaine**

<sup>3</sup>Terminé

Dans ce cas, l'utilisateur a ouvert un compte DynDNS ou à enregistré l'adresse IP fixe de son réseau auprès d'un serveur DNS.

**Ouvrir une session** 

A la condition que ce serveur DNS soit accessible depuis le LAN ou WAN auquel est connecté MIIWeb, alors dans la zone URL du navigateur de la station il suffit de saisir l'URL affectée au MIIWeb distant à laquelle à été associée l'adresse IP du MIIWeb concerné.

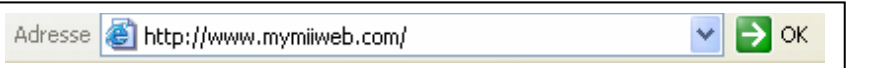

Ce cas de figure, bien que plus complexe à mettre en œuvre reste la solution la plus agréable à utiliser pour l'utilisateur final.

#### **c) Remarques :**

• L'adresse IP ou l'url pour consulter MIIWeb doit êtres accessible depuis le réseau dans lequel se trouve le client http, soit parce que le MIIWeb concerné appartient au même sous réseau, soit parce que la passerelle du sous réseau du client HTTP donne accès au réseau dans lequel se trouve le MIIWeb.

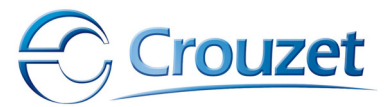

**Guide de l'utilisateur** 

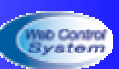

• Le numéro de port avec le quel le navigateur va établir la connexion http peut être spécifié dans l'URL, par le séparateur « : » :

http://192.168.0.4:83 dans cet exemple le MIIWeb est interrogé et doit répondre sur le port 83 de TCP/IP

http://www.monmiiweb.com:546 dans ce second exemple, MIIWeb est interrogé et doit répondre sur le port 546 de TCP/IP.

• Le numéro de port utilisé doit impérativement être ouvert sur le réseau utilisé, cette opération peut nécessiter la configuration de certains pare-feu ou routeurs de l'installation réseau utilisée.

### *III.1.3 - Ouverture de session*

#### **a) Sessions**

Lorsque la connexion est établie entre le navigateur et le MIIWeb, les trames TCP/IP-http peuvent circuler correctement. Dès lors, MIIWeb présente sa page d'accueil. Cette page de garde ne permet pas d'exploiter MIIWeb, mais permet d'accéder au gestionnaire de session. Ce gestionnaire permet d'assurer un certain niveau de sécurité du MIIWeb et de l'installation qu'il supervise.

Après un clic sur le lien Hypertexte « ouvrir une session », le gestionnaire de session ouvre une fenêtre d'authentification :

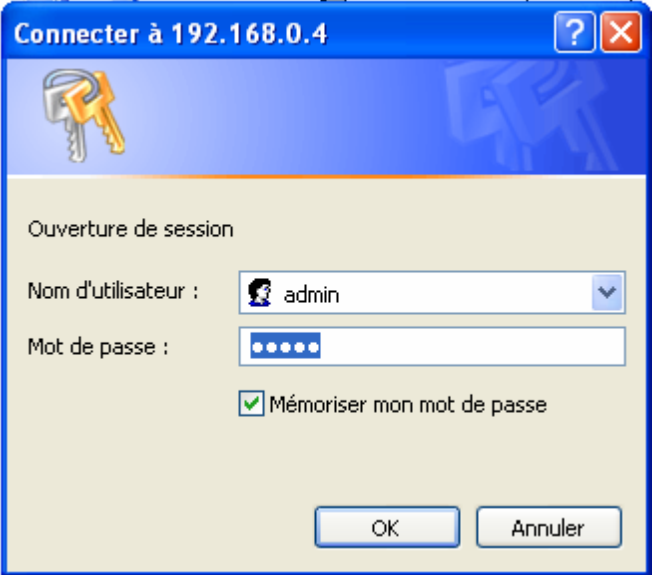

MIIWeb demande alors le nom de session utilisateur et son mot de passe pour ouvrir une session.

Le gestionnaire de session de MIIWeb gère 3 niveaux de responsabilité, correspondants à trois noms de sessions utilisateurs.

A chaque niveau de responsabilité, correspond un droit d'accès à certaines fonctionnalités de MIIWeb :

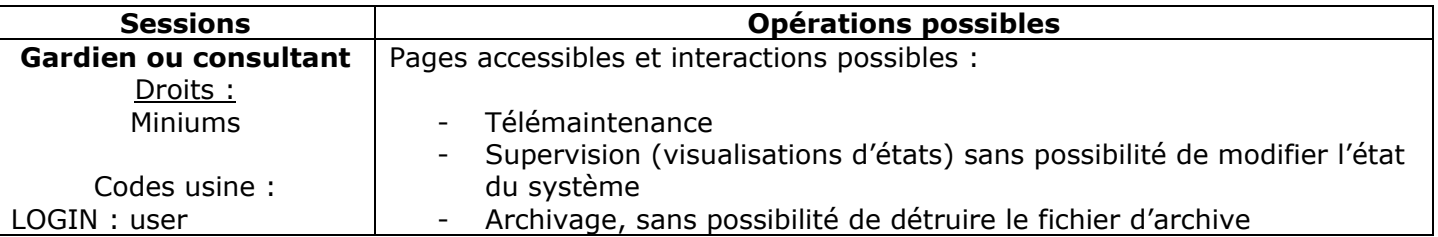

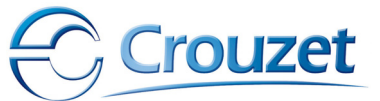

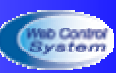

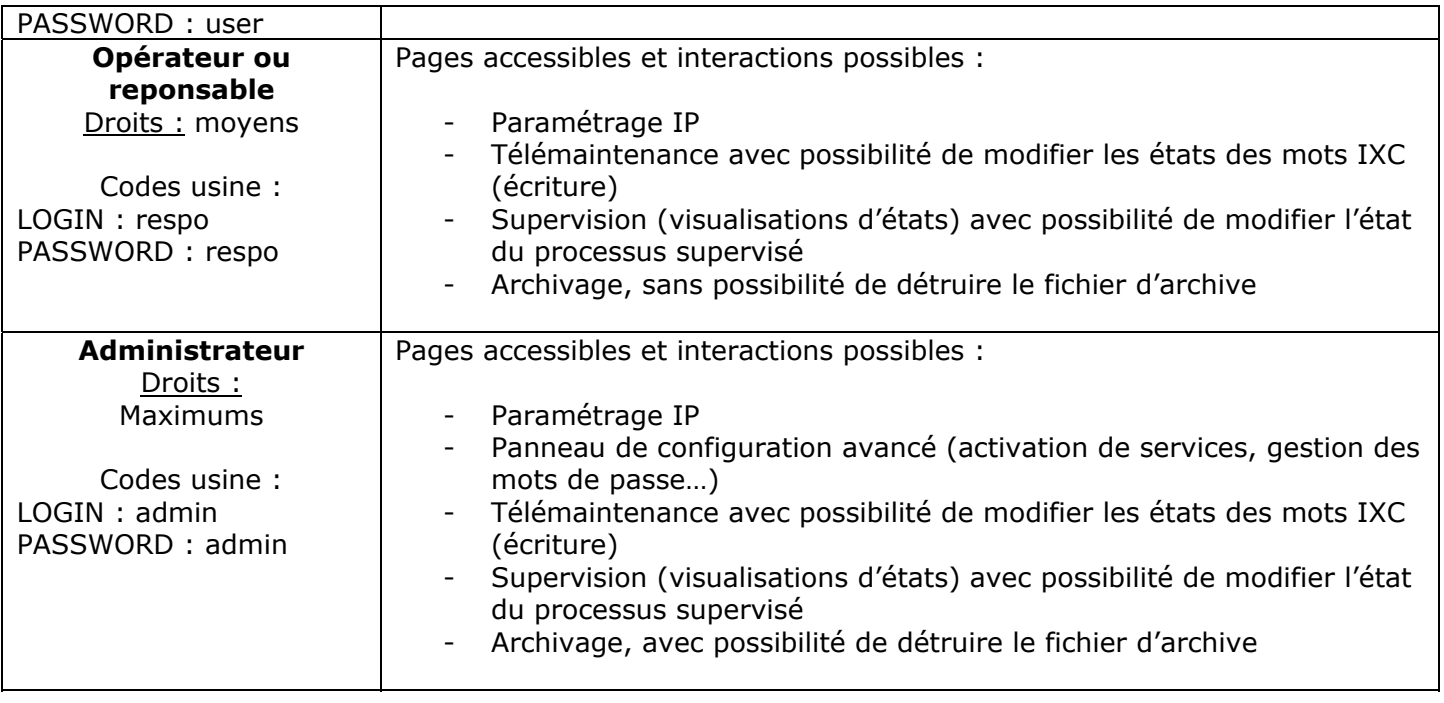

#### **b) Sécurité, limitations et notification**

Pour des raisons de sécurité, MIIWeb ne donne accès simultanément qu'à 5 stations clientes différentes (ayant une adresse IP différente) simultanément via http.

Si un sixième client se connecte, MMIWeb rejette la requête de connexion et affiche, dans le cas où celui qui a tenté la connexion est un administrateur la liste des adresses IP déjà connectées au MIIWeb ayant ouverts une session.

#### **Remarques :**

- Le nombre d'utilisateurs connectés à un instant donné apparaît sur le tableau bord du MIIWeb (OnLine : x).
- Le gestionnaire de connexion notifie toute nouvelle tentative de connexion dans le journal de bord du MIIWeb, en y consignant la date, l'heure et l'adresse IP du poste client depuis lequel la tentative a eu lieue, ainsi que le nombre de connexions ouvertes à cet instant.

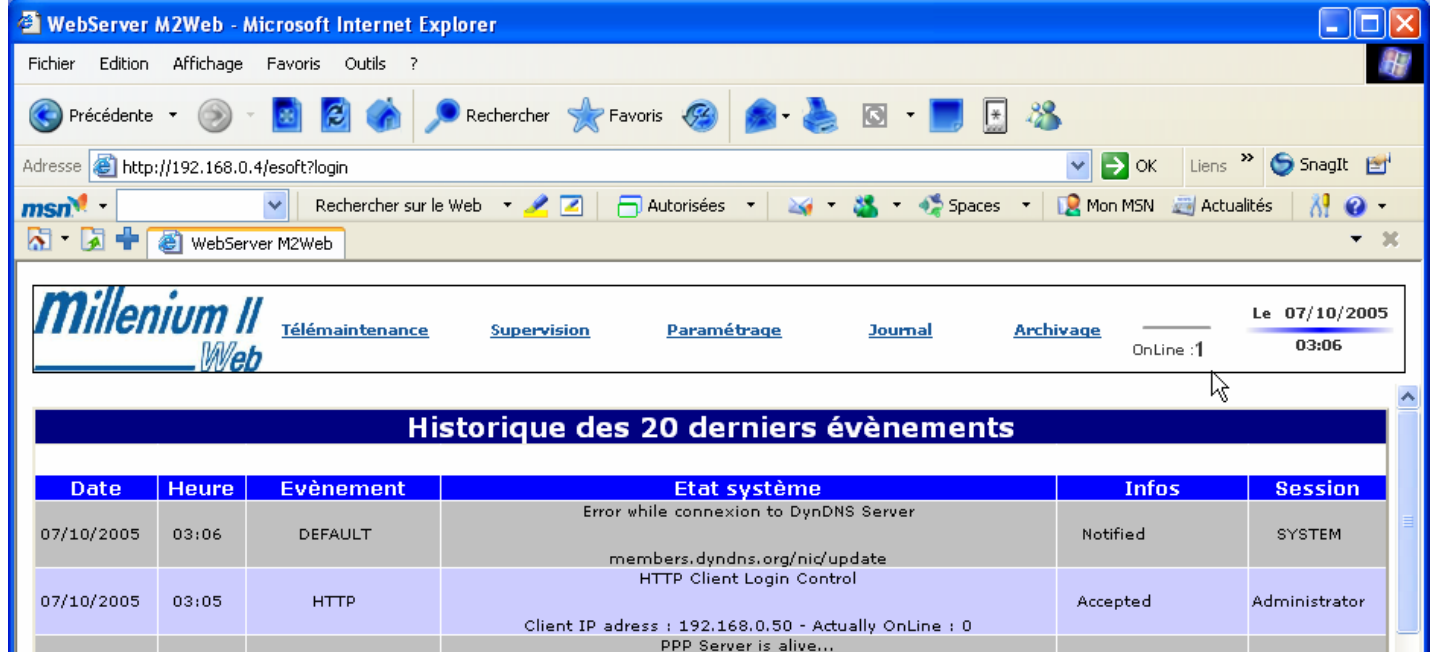

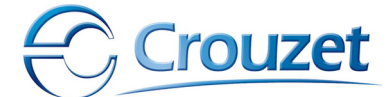

### **III.2 - Tableau de bord**

Dès l'ouverture d'une session, MIIWeb fait apparaître son **tableau de bord** et la page initiale (Page0) de supervision.

 Ce tableau de bord permet de sélectionner les pages que l'utilisateur souhaite visualiser à l'aide d'un menu de navigation mais offre également des informations sur l'état du système tels que la date et l'heure courante, le nombre de personnes connectées, l'état des alarmes ou encore le niveau de réception du réseau GSM (dans le cas d'application embarquées).

#### *III.2.1 - Le menu de navigation*

Il s'agit d'une suite de liens hypertexte donnant accès à certaines pages de visualisation du MIIWeb.

Ces liens, bien qu'affichés quelque soit le niveau responsabilité de la session ouverte sont activés ou désactivés selon les droits ouverts par le gestionnaire de session. Ainsi, certaines pages restent inaccessibles à certains utilisateurs, en fonction du type de session qu'ils ont ouverts (Gardien, Opérateur ou Administrateur).

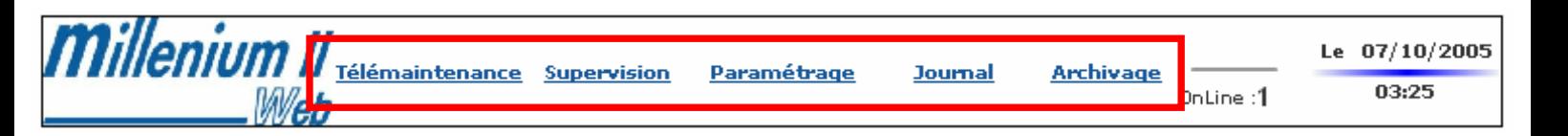

### *III.2.2 - Informations de connexion*

Les informations de connexion indiquent à l'utilisateur le nombre de sessions ouvertes à un instant donné, ainsi que le niveau de réception du réseau GSM, dans le cas de l'utilisation d'un MODEM GPRS.

Le nombre de session ouverte permet d'informer l'utilisateur que d'autres peuvent prendre la main sur le système sans que lui-même n'est fait que se soit. Ainsi, par exemple, un Gardien pourra visualiser un changement d'état du synoptique dede supervision, qu'un opérateur ou un administrateur fera simultanément, lui-même ne pouvant pas modifier cet état.

Plusieurs administrateurs ou opérateurs peuvent envoyer des contre ordres au MIIWeb, ceci bien que pouvant engendrer des problèmes reste de la responsabilité des utilisateurs.

Le niveau de réception du signal GSM, est représenté sous forme de bargraf informant sur la qualité de réception du réseau de l'opérateur de téléphonie sans fil dont la carte SIM est activée dans le MODEM GPRS.

Lors d'une connexion PPP Cliente à l'APN du réseau GPRS ou PPP Serveur, MIIWeb ne peut plus rafraîchir cette information, qui ne représente alors que l'état de la qualité de réception du réseau au moment de la connexion PPP.

CSM<sub>a</sub>

OnLine:1

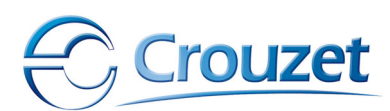

#### *III.2.3 - La date et l'heure*

Dans cette zone peuvent apparaître l'heure et la date système du MIIWeb, mais aussi la dernière alarme système enclenché.

> Le 07/10/2005 03:59

MIIWeb possède sa propre horloge interne, toutefois, elle n'est pas sauvegardée, ainsi, à chaque mise sous tension ou redémarrage, elle est réinitialisée.

A l'initialisation, MIIWeb synchronise son heure système sur le premier Millenium de la liste de déclaration qu'il contient (cf.eTiceSoft). Puis périodiquement, il tente une nouvelle synchronisation de son heure système avec le même Millenium.

 Il est possible de forcer une synchronisation de l'heure en cliquant sur la barre bleue centrale, qui devient verte si aucune alarme système n'est déclenchée.

Dans ce cas, MIIWeb interrogera le premier Millenium de la liste de déclaration pour obtenir la date et l'heure.

> Le  $01/10/2005$ 00:07

Dans le cas où une alarme système est enclenchée, la barre centrale devient rouge et le nom de l'alarme apparaît sous celle-ci :

> Le  $01/10/2005$ Default M2 #1

Ici un défaut de communication à été détecté avec le premier Millenium de la liste.

Les informations de dates et d'heure sont mises à jour chaque minute.

Lorsque le MIIWeb est en phase de démarrage et d'initialisation, l'alarme Waking Up est active et est symbolisée par un trait central orange, signifiant que la disponibilité du MIIWeb n'est pas optimale.

> Le 00/00/0000 **Waking up**

### **III.3 - La page de supervision**

#### *III.3.1 - Sélection du synoptique*

Par défaut, MIIWeb affiche la première page de supervision créée avec eTiceSoft lorsqu'une connexion http est établie ou que l'utilisateur clic sur le lien Hypetexte « Supervision » du menu de navigation.

 Avec le logiciel eTiceSoft, il est possible de créer plusieurs synoptiques animés, ces synoptiques sont repérés par un fichier HTM (\*.htm) sur le disque dur interne du MIIWeb. Un synoptique peut en appeler un autre, car eTiceSoft est capable de créer des menus automatiques, ou des liens entre ces pages que l'utilisateur peut modifier à sa guise. Ces liens inter-pages sont activés par un simple clic de souris, provoquant ainsi l'apparition dudit synoptique dans la page de supervision WEB.

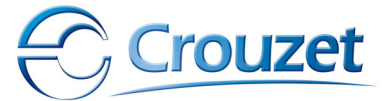

#### *III.3.2 - Exploitation et limites*

Un synoptique de supervision est constitué d'objets à comportement dynamiques, régulièrement rafraîchis par transactions CGI entre le client HTTP (Navigateur) et le Serveur (MIIWeb distant).

Ainsi, plus un synoptique contient d'images, plus les transactions CGI sont fréquentes, dans le cas d'une occupation importante de la bande passante du réseau, ces transactions peuvent êtres prolongées, provoquant ainsi un ralentissement des mises à jour des objets animés.

Le taux de rafraîchissement de chaque objet est définis à l'aide d'eTiceSoft, et peut varier entre 400ms et 2 secondes. Si un synoptique contient plusieurs dizaines d'objets, le rafraîchissement de tous les objets peut donc prendre plusieurs secondes, voir plusieurs minutes. Ainsi un synoptique doit contenir un nombre limité d'objet si la fluidité des animations est privilégiée.

Pour les boutons et autres objets que l'utilisateur peut piloter avec sa souris, le système de supervision leur donne la main de manière prioritaire lorsque l'utilisateur positionnel a souris dessus et en pressant le bouton droit, figeant ainsi tous les autres objets du synoptiques dans leur état actuel. Si une action prolongée sur un curseur par exemple doit être accomplie, les autres objets sont figés le temps de cette manipulation.

La position d'un objet modifiable par l'utilisateur n'est transmise au MIIWeb que lorsque celui-ci relâche le bouton, afin d'optimiser les transaction réseaux.

Par ailleurs, les ordres transmis au MIIWeb ne sont pris en compte qu'à chaque fin de son cycle de scrutation. Ainsi un retard dans le cycle engendré par une non réponse d'un esclave MODBUS par exemple, se traduit par un retard d'action du point de vue du superviseur. Ce décalage peut atteindre plusieurs secondes en cas de problèmes graves de communication du MIIWeb et de son environnement.

De plus, si l'esclave MODBUS ou le Millenium concerné par l'action sur le bouton présente un défaut de connexion avec le MIIWeb, l'ordre est annulé ou n'est tout simplement pas pris en compte, chose que le synoptique de supervision peut ne pas indiquer à l'utilisateur, si le concepteur du synoptique n'a pas prévu ce cas de figure.

### **III.4 - La page de télémaintenance**

Cette page permet de visualiser l'ensemble des mots d'échanges XC d'un Millenium II déclaré au MIIWeb. Si la communication avec l'un des MIIWeb n'est pas fiable, MIIWeb l'indique en précisant, à chaque défaut de communication, la façon dont est connecté le MIIWeb et son adresse éventuelle sur le réseau MODBUS (si ce n'est pas une connexion contiguë).

 Il est possible de visualiser l'état des 8 Milleniums II potentiellement connectés au MIIWeb. Le numéro du MIIWeb apparaît en haut de la page de télémaintenance.

Il est possible de changer de Milleniums en utilisant les flèches « Précédent » et « Suivant » à gauche et à droite du numéro du Millenium.

Si l'utilisateur à ouvert une session « opérateur » ou « Administrateur », il peut forcer l'état des bits des Mots d'échanges IXC en cliquant dessus. Bien entendu, cette opération n'est pas possible sur les mots d'échanges OXC, car ils ne sont accessibles qu'en lecture seule.

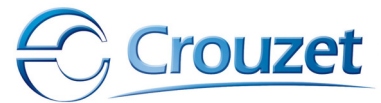

 Cette fonction de forçage peut s'avérer très intéressante pour tester le comportement d'un programme Millenium II supervisé avec un MIIWeb ou pour forcer un Millenium II dans un état particulier prévu par son programme.

Si l'utilisateur se positionne sur un Millenium non déclaré dans la table de déclaration eTiceSoft, MIIWeb affiche le message « Inexistant » dans le champ « Information ».

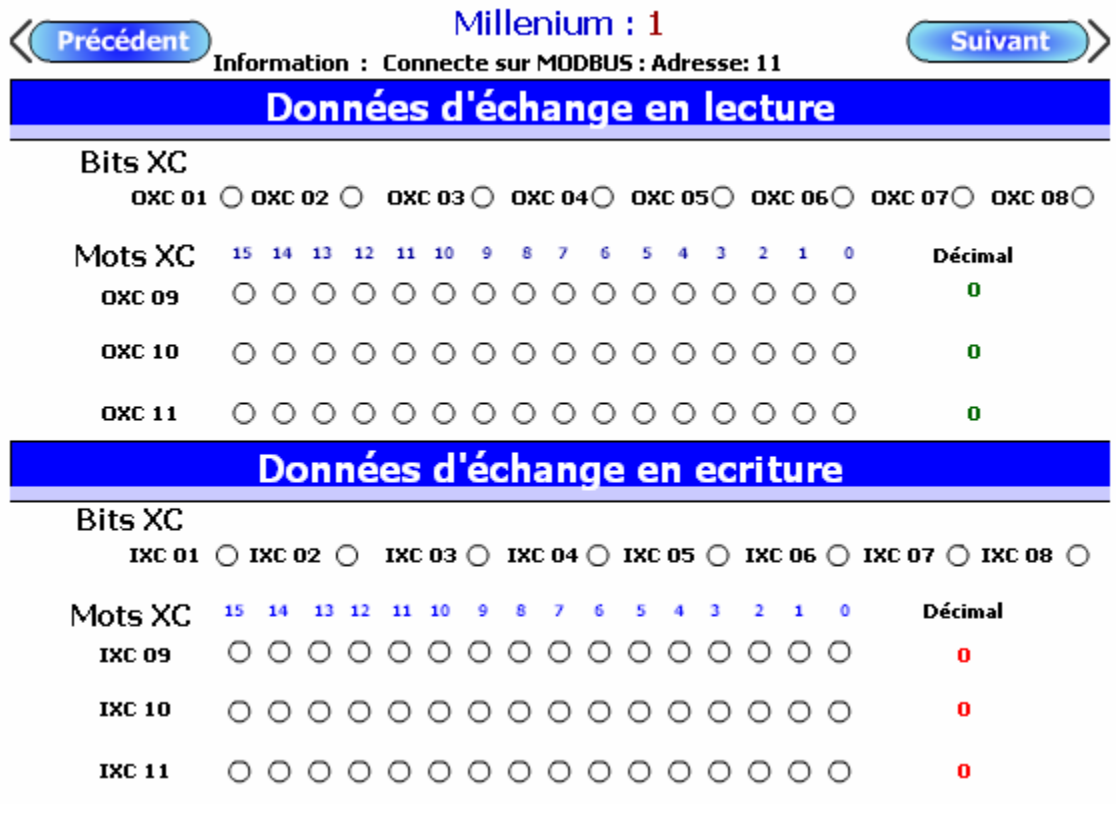

Le champ décimal placé en face des OXC9..11 et IXC9..11 indiquent la valeur exprimée en base 10 du contenu des mots XC en face desquels ils sont placés.

### **III.5 - Les pages de configuration**

Lorsque l'utilisateur à ouvert une session Administrateur ou Opérateur, un clic sur le menu Paramétrage, affiche le panneau de configuration principal.

#### **Remarque :**

Seuls les caractères alphanumériques sont acceptés par le MIIWeb comme caractères valides.

#### *III.5.1 - Le panneau de configuration*

Ce panneau permet de configurer l'ensemble des paramètres IP du MIIWeb en ligne.

Il permet également de visualiser l'état des connexion PPP clientes ou serveur ou de tenter d'en établir ou interrompre une si besoin est.

*Cette page est rafraîchie automatiquement toutes les minutes, c'est pourquoi des modifications éventuelles doivent êtres faites dans cet intervalle de temps limité.* 

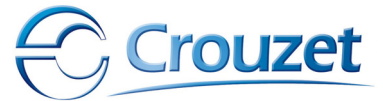

Dans le cas où le service DynDNS du MIIWeb est configuré, le nom de domaine DynDNS du MIIWeb apparaît en caractères gras :

### **URL (DynDNS) : monadresseURLdyndns.x**

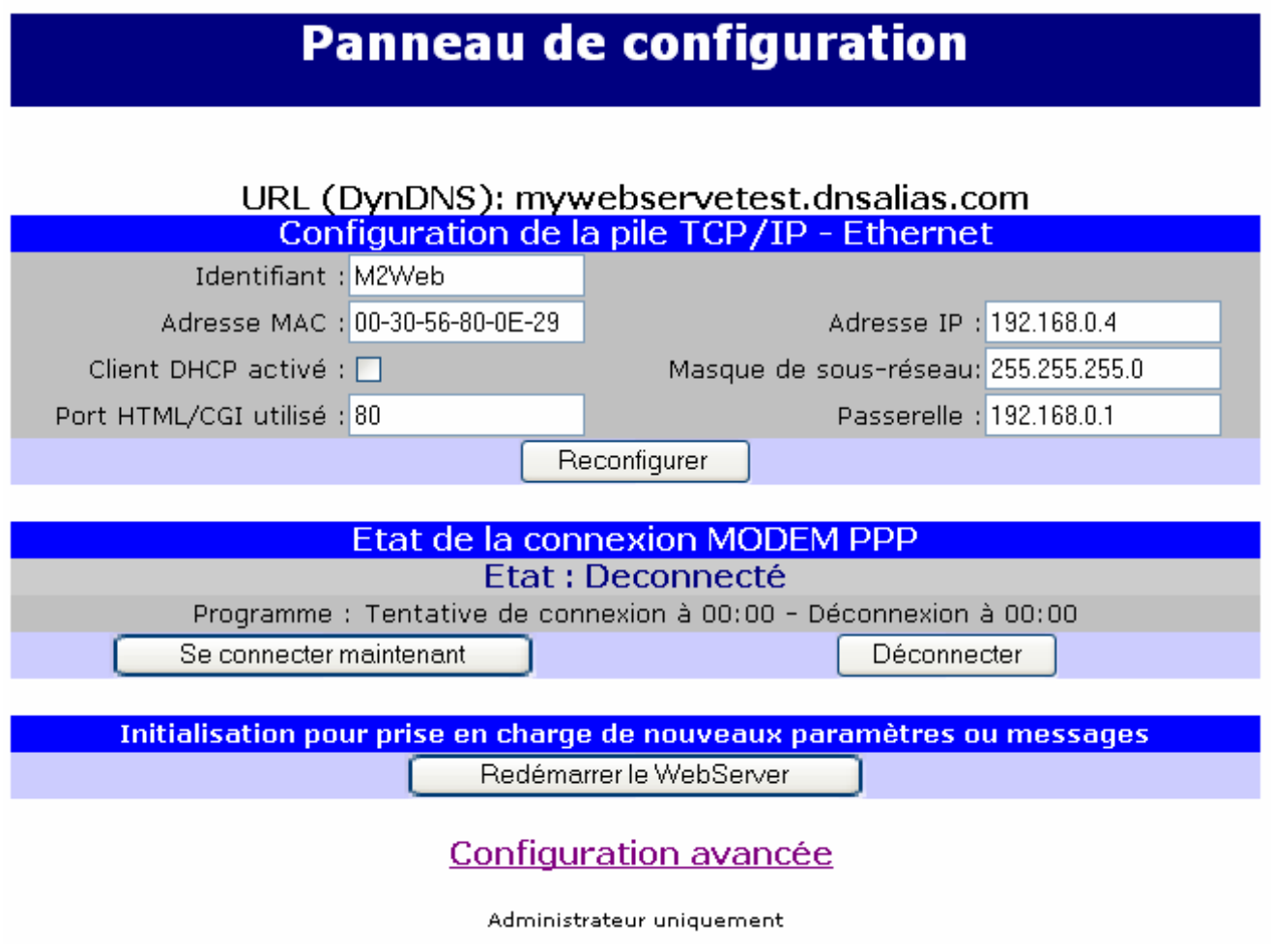

#### **a) La zone de configuration de la pile TCP/IP - Ethernet**

Dans cette zone, il est possible de reconfigurer l'ensemble des paramètres d'adressage TCP/IP.

**Identifiant** : depuis un réseau et en particulier par eTiceSoft, MIIWeb est repéré par un Identifiant. Ce nom est mentionné dans certains messages ou alarmes. Par défaut, sa valeur est fixée à M2Web et peut-être modifié par l'utilisateur. Ce champ ne doit pas excéder 10 caractères.

**Adresse MAC** : Cette adresse est unique pour chaque MIIWeb produit et permet d'identifier un appareil de manière unique dans le monde. Le numéro de série du MIIWeb est d'ailleurs extrait des 5derniers caractères de l'adresse MAC. Elle ne peut être modifiée par l'utilisateur et est affichée à titre informatif. Cette adresse est inscrite dans les fichiers d'archivage produits par le MIIWeb.

**Client DHCP** activé : Cette case à cocher permet d'activer ou de désactiver le client DHCP du MIIWeb. Si cette case est cochée, MIIWeb doit impérativement être connecté à

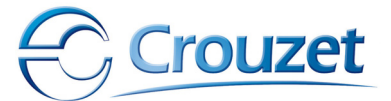

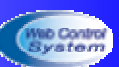

un réseau équipé d'un Serveur DHCP, qui sera immédiatement interrogé par MIIWeb pour obtenir une nouvelle adresse IP valide.

Si aucun Serveur DHCP n'est présent, MIIWeb se verra affecter par défaut l'adresse IP 0.0.0.0, qui n'est valide sur aucun réseau.

**Port HTML/CGI** : ce champ permet de fixer le numéro de port TCP/IP pour assurer une consultation http (Navigateur Internet). Ce numéro de port est utilisé par le serveur WEB de MIIWeb. Dès que ce numéro de port change, la connexion http est rompue avec le serveur, et plus aucune page ne peut-être rafraîchie si une nouvelle connexion WEB sur le port approprié n'est pas établie. Ce numéro de port est utilisé et commun à tout utilisateur souhaitant se connecter au MIIWeb via le WEB.

Ce champ doit IMPERATIVEMENT contenir une valeur décimale (en base 10) comprise entre 1 et 65530.

**Adresse IP** : Ce champ permet de modifier l'adresse IP courante du MIIWeb. Si elle change, la communication avec le MIIWeb en cours est rompue pour tous les clients alors connectés.

Ex : 192.168.0.4

#### **ATTENTION l'adresse IP rentrée dans ce champ doit être de la forme w.x.y.z où w,x,y et z représentent un nmobre décimal compris entre 0 et 255.**

**Masque de sous réseau** : ce champ permet de modifier le masque de sous réseau du MIIWeb, attention, ce masque doit être au même format que l'adresse IP (4 valeurs décimales comprises entre 0 et 255 séparées par un point). Ex : 255.255.0.0

**Passerelle** : Ce champ contient l'adresse de la passerelle (gateway) ou du routeur du sous réseau dans lequel est connecté MIIWeb. Cette adresse est de la même forme que l'adresse IP (4 valeurs décimales comprises entre 0 et 255 séparées par un point). Ex : 192.168.0.1

**Remarque :** si l'un du champ précédent n'est pas au format correct une erreur système peut se produire, seul le logiciel eTiceSoft et son gestionnaire de téléchargement peuvent reconfigurer MIIWeb convenablement.

Pour que MIIWeb prenne en compte d'éventuels paramètres, il faut cliquer sur le bouton « **reconfigurer** ». Cette opération peut prendre plusieurs minutes.

#### **b) La zone Etat de la connexion MODEM PPP**

Cette zone permet de visualiser l'état de la connexion PPP via MODEM GPRS ou MODEM RTC.

**L'information d'état :** Cette ligne indique l'état de la connexion PPP en cours. Les différents états possibles sont les suivants :

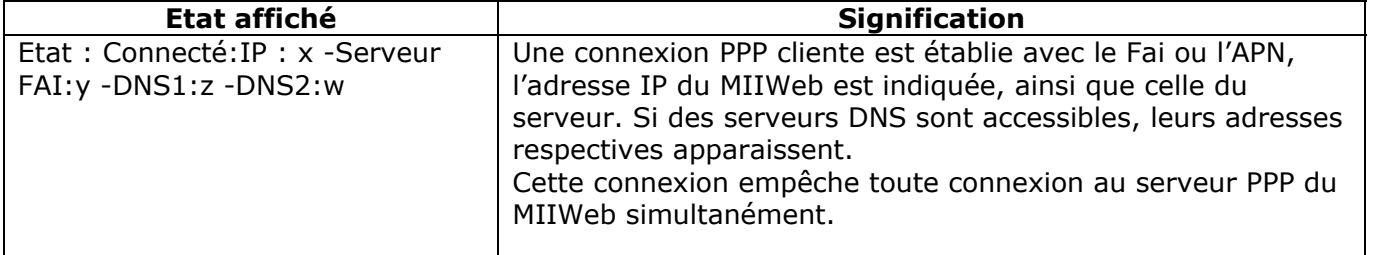

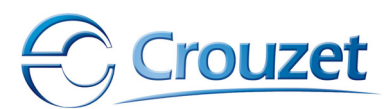

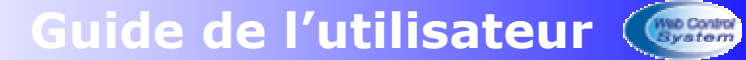

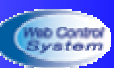

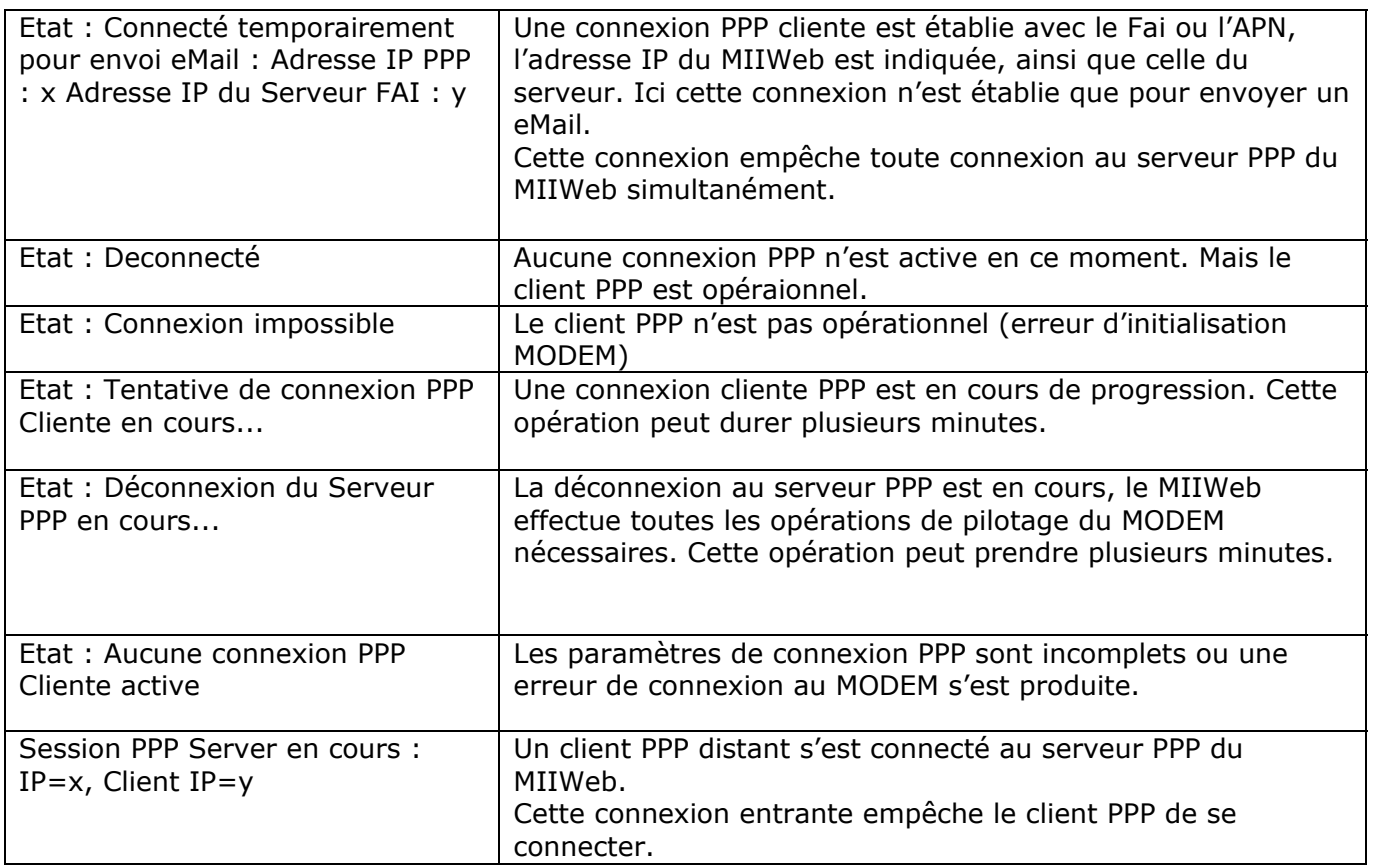

L'information de programme : MIIWeb peut se connecter de manière automatique ou périodique au serveur ppp d'un FAI via un APN (GPRS). Dans ce cas, il suit un programme de connexion établi avec l'atelier logiciel eTice Soft. Ce programme est affiché dans la zone d'information correspondante et le texte affiché peut être :

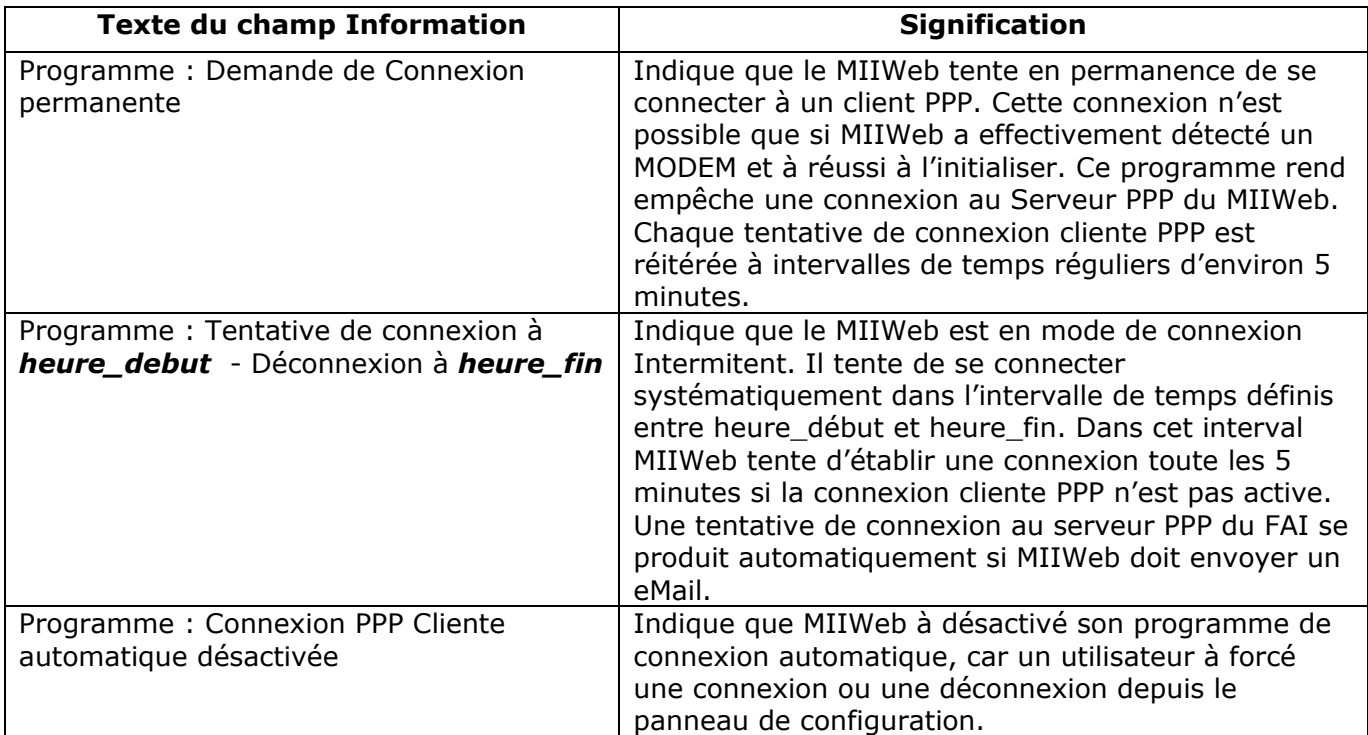

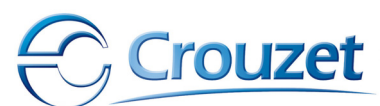

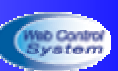

Le bouton « **se connecter maintenant** » : Ce bouton permet de forcer le MIIWeb à se connecter au serveur PPP du FAI. Cette action prioritaire doit être utilisée avec prudence, mais est très utile pour vérifier que les paramètres MODEM sont corrects. Cette action désactive le mode de connexion automatique. Seule une action sur le bouton « déconnecter » permet au MIIWeb de réactiver son mode de fonctionnement automatique.

Le bouton « **déconnecter** » : Ce bouton permet de forcer la déconnexion du client PPP au serveur PPP du FAI. Cet action réactive le mode de connexion automatique, qui reprend alors son mode de fonctionnement normal définis avec eTiceSoft. **c) Redémarrage du Web Server** 

Ce bouton permet de forcer un redémarrage du WebServer pour reprendre immédiatement en compte de nouveaux paramètres, ce bouton n'a normalement pas de raison d'être utilisé sauf dans des phases de mises au point.

### *III.5.2 - Configuration avancée du Web Server*

Ce panneau n'est accessible qu'à l'administrateur du MIIWeb, il permet de configurer les paramètres internes du MIIWeb, tels que les codes session, les codes modems, de désactiver ou désactiver certains services réseaux, de remettre à l'heure l'horloge système et les Milleniums connectés…

Cette page est rafraîchie toutes les minutes. Ainsi une modification de l'un des paramètres et la reconfiguration doit être faite dans cet intervalle de temps, sous peine de voir la modification annulée et le champ dans son état initial.

#### **a) Paramétrage des services réseaux**

Cette zone permet d'activer ou désactiver les services réseaux du MIIWeb.

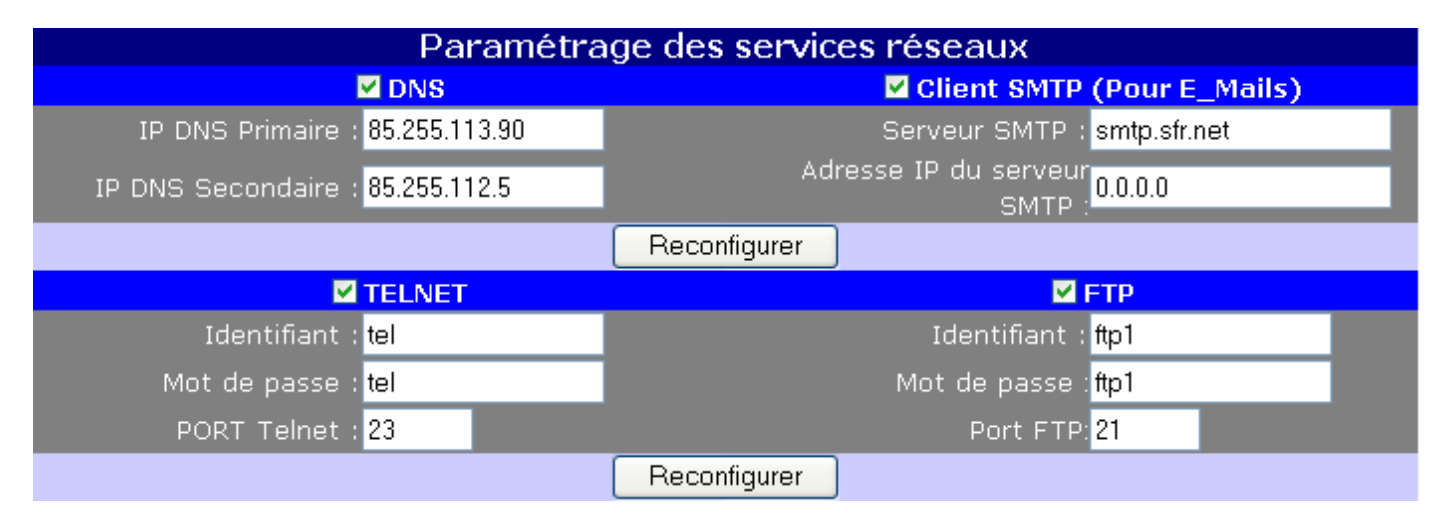

#### **Le client DNS :**

Ce service permet au MIIWeb d'interroger les serveurs DNS Primaire ou à défaut le service DNS secondaire, afin d'obtenir l'adresse IP d'un serveur à partir de son nom de domaine. Ce service est notamment pour accéder au Serveur de messagerie SMTP si son adresse IP n'est pas connue ou au Serveur DynDNS.

La case à cocher DNS permet d'activer (case cochée) le service ou de le désactiver (case non cochée).

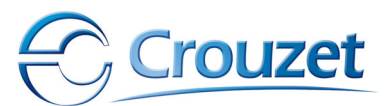

**Guide de l'utilisateur** 

Les adresses IP des serveurs DNS doivent impérativement êtres connues et entrées au bon format dans les champs réservés dans le cas d'une configuration manuelle. (4 valeurs décimales comprises entre 0 et 255 séparées par un point).

Dans le cas d'une configuration par le client DHCP, et dans la mesure où celui-ci est correctement paramétré et dispose de la fonctionnalité adéquate, les serveurs DNS primaires et secondaires peuvent automatiquement êtres détectés. Toutefois la configuration manuelle reste la plus fiable.

Le service DNS utilise le port TCP/IP **53** pour fonctionner.

#### **Le client SMTP :**

Il est possible de désactiver ce service en ne cochant pas la case « Client SMTP (pour E\_Mails). Si ce client est désactivé, aucun eMail ne peut être transmis.

Si l'adresse du client SMTP est inconnue, il est possible, si les services DNS sont opérationnels, d'utiliser le nom de domaine de ce serveur pour y accéder. Dans ce cas, et si la résolution de nom est réussie (DNS accessibles), alors l'adresse IP du serveur SMTP est automatiquement détectée et mise à jour (valeur affichée dans le champ correspondant). Si un échec de résolution de nom intervient (DNS surchargés ou non disponibles), un message d'erreur est notifié dans le journal. Ce champ ne peut excéder 68 caractères.

Le champ « **adresse IP du serveur SMTP** » permet de paramétrer manuellement l'adresse IP de ce serveur. Dans le cas d'une résolution de nom de domaine (DNS actifs et nom de domaine valide), ce champ est automatiquement rempli par MIIWeb et permet de connaître l'adresse courante du serveur SMTP délivrée par les serveurs DNS.

Avant chaque envoi d'eMail, MIIWeb tente une résolution de nom de domaine du serveur SMTP, afin d'obtenir l'adresse la plus récente du serveur SMTP (très utile en cas de commutation Ethernet/MODEM GPRS).

Le service SMTP utilise le port TCP/IP **25** pour fonctionner

#### **Le service TELNET :**

Ce service très utile pour diagnostiquer le MIIWeb, permet de visualiser sous forme textuelle les opérations en cours du MIIWeb.

Ce service peut être désactivé, interdisant ainsi l'utilisation du mode diagnostic du MIIWeb. Toute tentative de connexion TELNET sera rejetée. Le service est désactivé si la case à cocher TELNET est non cochée.

L'ouverture d'une session TELNET par un client débute par une phase d'authentification

Username ou Identifiant : permet d'identifier l'utilisateur. Ce champ ne doit pas excéder 10 caractères.

Par défaut, ce champ contient la valeur « tel ».

Password ou Mot de passe : permet d'authentifier la session. Ce champ ne doit pas excéder 10 caractères. Par défaut, ce champ contient la valeur « tel »

Au-delà de trois tentatives successives de connexions infructueuses, le client TELNET est fermé par MIIWeb.

#### $\sqrt{5}$  Telnet 192.168.0.4

M2Web Telnet session

Username: tel<br>Password: \*\* Unknown user or password Username: tel<br>Password: \*\*\* User logged in MODBUS time out ! MODBUS : Received 0 bytes MODBUS : Received 5 bytes MODBUS : Received 5 bytes MODBUS : Received 5 bytes MODBUS : Received 5 bytes MODBUS : Received 5 bytes MODBUS : Received 5 bytes MODBUS : Slave 5->6=0009<br>MODBUS time out ! MODBUS : Received 0 bytes

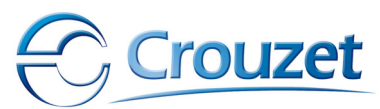

Le numéro de port du serveur TELNET intégré au MIIWeb peut être changé, ce numéro de port est saisi dans le champ « PORT Telnet », par défaut le port Telnet est le 23. Ce numéro de port doit être une valeur décimale comprise entre 1 et 65535. Cette valeur doit impérativement être entrée sous forme numérique (base 10). Ex : 897

**Guide de l'utilisateur** 

#### **Remarque :**

Après le chargement de projets eTice Soft, utilisant un MODEM, les paramètres TELNET sont réinitialisées à leurs valeurs par défaut.

L'administrateur du MIIWeb doit donc paramétrer à nouveau le service TELNET.

Une seule session TELNET peut être ouverte à un instant donné.

#### **Le service FTP :**

Ce service permet à un client FTP standard de se connecter à MIIWeb pour télécharger des fichiers.

C'est ce service qui est utilisé par eTiceSoft pour télécharger les fichiers compilés d'un projet dans le MIIWeb (avec des codes d'authentification prioritaires spécifiques). Le client FTP (tout comme le client TELNET) doit, pour établir une connexion avec le serveur FTP, utiliser un **port** TCP/IP particulier. Ce numéro de port est réglé par défaut à la valeur 21 (port standard des serveurs FTP). Ce numéro de port peut être modifié en changeant le contenu du champ « **Port FTP** ». La valeur du port est un nombre décimal (exprimé en base 10) compris entre 1 et 65535. Ex : 675

Une session FTP débute systématiquement par une phase d'authentification. Le serveur FTP vérifie l'identifiant (User name) et le mot de passe (Password) associé à l'identifiant.

Il est possible de changer l'identifiant et le mot de passe en modifiant le contenu des champs correspondants :

**Identifiant :** ce champ présente la valeur courante de l'identifiant se session demandée par le serveur FTP lors de la connexion. La valeur de ce champ ne peut excéder 15 caractères.

Valeur par défaut : ftp1

**Mot de passe :** ce champ présente la valeur courante de le mots de passe de session demandée par le serveur FTP lors de la connexion. La valeur de ce champ ne peut excéder 15 caractères.

Valeur par défaut : ftp1

#### **Activation/désactivation du service FTP : une clé pour la sécurité**

Ce service peut-être désactivé, en décochant la case FTP il n'est alors plus possible d'accéder au serveur FTP du MIIWeb. Tout le système de fichier du MIIWeb est alors protégé contre toute attaque externe.

Il est dans ce cas également impossible de charger un nouveau projet avec eTiceSoft. Désactiver ce service constitue une manière simple et efficace de protéger les données contenues dans un MIIWeb.

Lorsque l'utilisateur se connecte au serveur FTP, si il ouvre une session avec les codes cidessus, MIIWeb le dirige automatiquement dans le répertoire archive de son disque dur. Dans ce répertoire sont placés les fichiers suivants (si ils existent) :

Archive.txt : le fichier texte d'archivage contenant les données archivées par le gestionnaire d'évènements du MIIWeb.

Logfile.txt : le fichier texte contenant les enregistrements du journal de bord du MIIWeb. PM500.txt : ce fichier texte contient les données enregistrées par le Driver de centrale de mesure PM500 (optionnel).

**Remarque :** 

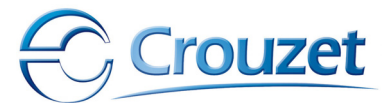

Après le chargement de projets eTice Soft, utilisant un MODEM, les paramètres FTP sont réinitialisées à leurs valeurs par défaut. L'administrateur du MIIWeb doit donc paramétrer à nouveau le service FTP.

Une seule session FTP peut être ouverte à un instant donné.

#### **Activation de la reconfiguration :**

Après avoir modifié les paramètres souhaités, la reconfiguration d'un service s'effectue dès l'appui sur le bouton **reconfigurer.** L'opération de reconfiguration peut engendrer le redémarrage du MIIWeb, opération qui peut durer plusieurs minutes.

#### **Le service DynDNS :**

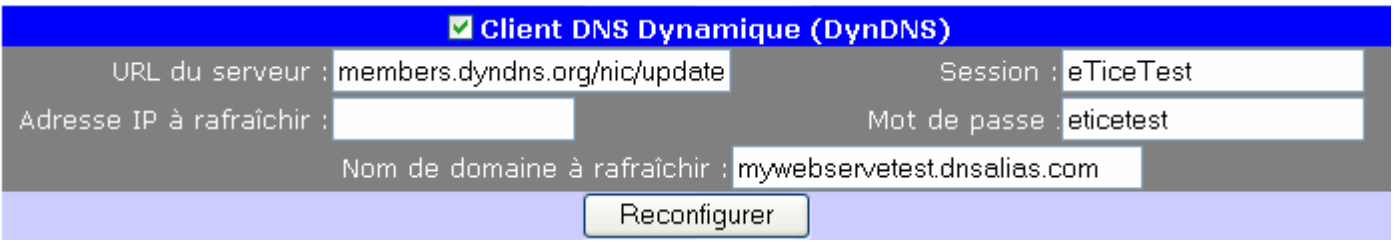

Le client DynDNS permet d'accéder à un service de nom de domaine dynamique pour enregistrer une adresse IP qui aurait changée. Ce service est très utile dans le cas où MIIWeb se voit attribuer une adresse IP dynamique par le réseau Internet.

Ce service ne peut fonctionner que si le service DNS du MIIWeb est opérationnel (Adresse IP des serveurs DNS convenables et serveurs accessibles depuis le LAN ou WAN où est installé le MIIWeb).

**URL du serveur** : ce champ permet d'indiquer au MIIWeb l'URL du fournisseur de service DynDNS qu'il doit contacter pour inscrire les nouvelles informations du MIIWeb (nouvelle adresse IP)

Dans la majorité des cas, c'est l'organisme DynDNS (www.dyndns.org) qui fournis ce service, dans ce cas ce champ vaut alors « **members.dyndns.org/nic/update** ». A chaque tentative de rafraîchissement DynDNS, MIIWeb effectue un appel au service DNS, si cet requête échoue, le service DynDNS ne peut être mis à jour, ce qui fait l'objet d'une notification du journal de bord. Ce champ ne peut excéder 99 caractères

**Adresse IP à rafraîchir :** Ce champ contient l'adresse IP courante qui a été rafraîchie effectivement par le client DynDNS, si ce champ est vierge, aucune adresse n'a été envoyée au service DynDNS. L'adresse qui est rafraîchie par défaut est l'adresse IP courante du MIIWeb.

Dans le cas où une connexion PPP est en cours, l'adresse courante du MIIWeb est l'adresse utilisée pour la connexion PPP. Dans le cas où aucune connexion PPP n'est active, le MIIWeb utilise son adresse Ethernet comme adresse courante. Ce champ ne peut excéder 16 caractères. L'adressse IP doit être entrée au bon format (4 valeurs décimales comprises entre 0 et 255 séparées par un point).

**Session :** Une connexion au service DynDNS débute par une phase d'authentification. Lors de la souscription d'un abonnement DynDNS, l'utilisateur à définis un nom de session, ce nom de session est utilisé pour authentifier une connexion DynDNS. Ce nom de session est visible et reste modifiable par le biais de ce champ. Cechamp ne peut excéder 20 caractères.

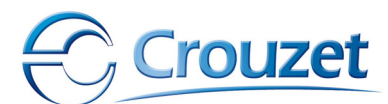

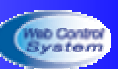

**Mot de passe** : Le mot de passe est définis comme le nom de session au moment de la souscription au service DynDNS. Ce champ permet de le saisir ou de le visualiser.Ce champ ne peut excéder 20 caractères.

**Nom de domaine à rafraîchir :** lors de la souscription au service DynDNS, l'utilisateur à choisi un nom de domaine (ou URL) pour identifier son appareil. A ce nom de domaine doit correspondre l'adresse IP courante de l'appareil auquel l'utilisateur souhaite se connecter, dans notre cas, l'adresse IP du MIIWeb vu depuis l'internet. Ce champ ne peut excéder 70 caractères.

Une reconfiguration du service DynDNS n'est effective qu'après un appui sur le bouton **Reconfigurer**.

Le port TCP/IP utilisé pour le service DynDNS est le port 80.

#### **b) Modification des codes d'identification**

Pour MIIWeb, un utilisateur possède des droits. Ces droits sont définis par le gestionnaire de session. Le gestionnaire de session gère trois niveaux de responsabilité (ou droits). Ces droits sont affectés au moment de l'ouverture de session WEB. Une session est ouverte lorsque un Identifiant et mot de passe sont convenablement saisis par l'utilisateur et que le nombre maximum de session ouvertes n'est pas atteint.

A chaque niveau de responsabilité correspondent un nom de session et un mot de passe. Les champs de cette zone du panneau de configuration avancé permettent de définir les codes session des niveaux de responsabilité disponibles. Chaque champ ne doit pas excéder 15 caractères.

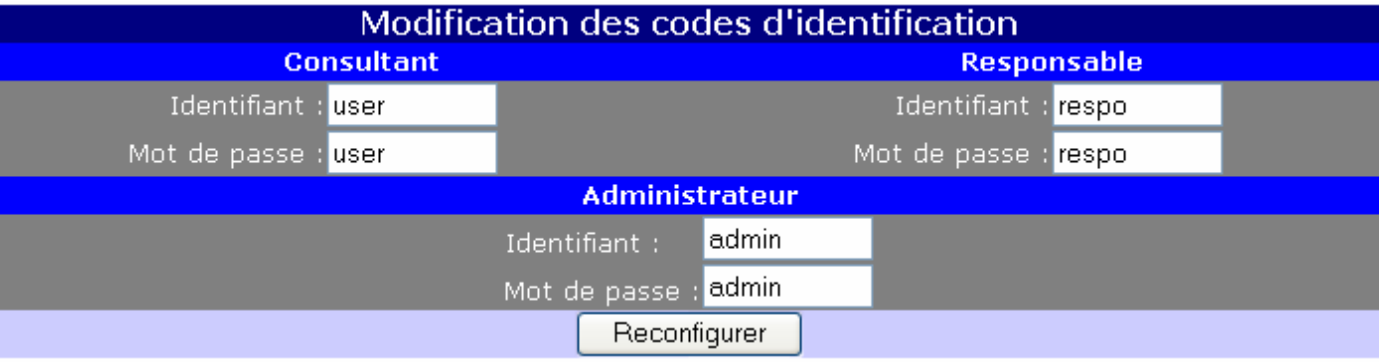

Seul un appui sur le bouton reconfigurer engendre la mise à jour des codes session.

Dès qu'un nouveau code session est définis pour la session en cours, MIIWeb demande de le rentrer pour poursuivre la navigation WEB.

#### **c) Mise à l'heure du MIIWeb et des Milleniums connectés**

MIIWeb possède sa propre horloge système. Toutefois, périodiquement (environ toutes les 5 minutes), MIIWeb tente de la synchroniser avec l'horloge temps réel sauvegardée du premier Millenium II déclarée avec l'atelier logiciel eTiceSoft. A chaque redémarrage du MIIWeb, l'heure et la date son réinitialisées.

Grâce à cette zone du panneau de configuration avancée, il est possible de remettre d'un seul coup à l'heure, l'horloge système du MIIWeb, mais également celle de tous les Millenium II déclarés au MIIWeb dans le projet eTiceSoft actuellement en cours d'exécution.

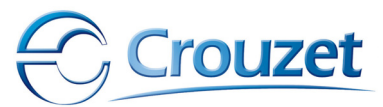

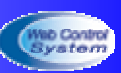

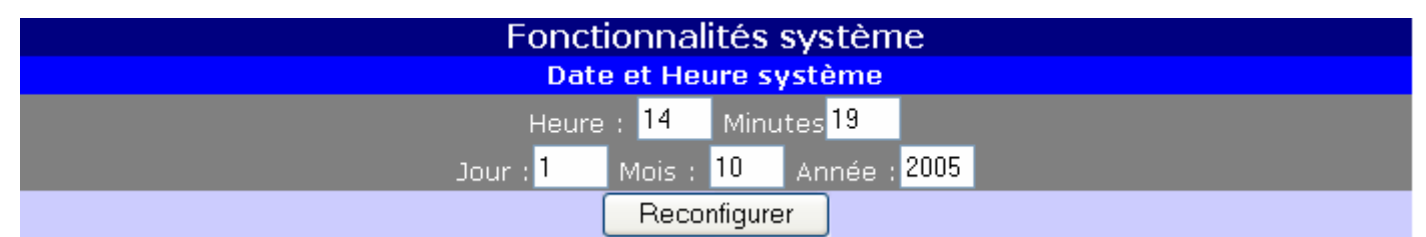

Ainsi, l'heure, définie grâce aux champs « Heure » et « Minute » et la date définie grâce aux champs « Jour », « Mois » et « Année » peutvent-êtres mis à jour après l'appui sur le bouton reconfigurer.

Le champ **heure** est un nombre décimal compris entre 0 et 23. Le champ **Minutes** est un nombre décimal compris entre 0 et 59. Le champ **Jour** est un nombre décimal compris entre 1 et 31 Le champ **Mois** est un nombre décimal compris entre 1 et 12, Le champ **Année** est un nombre décimal compris entre 2000 et 2099.

Lors d'un appui sur le bouton reconfigurer un ordre de Mise à l'heure est transmis à tous les Millenium II connectés et déclarés à un MIIWeb.

#### **d) Paramètres d'initialisation MODEM et connexion PPP Cliente**

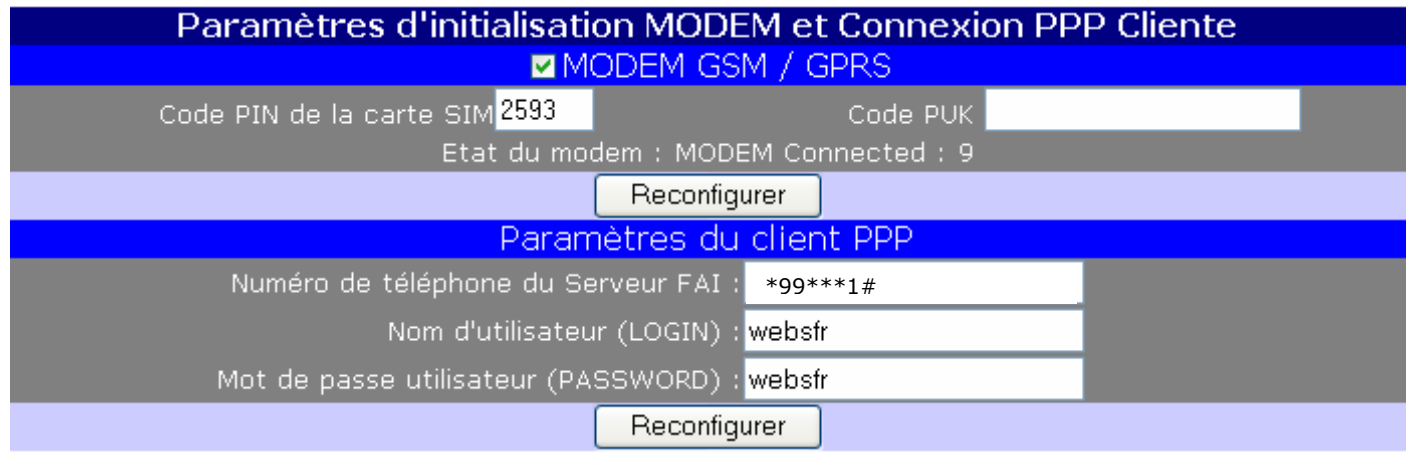

Cette zone permet de visualiser l'état du MODEM et de fixer ses paramètres d'initialisation de carte SIM si il s'agit d'un MODEM GPRS.

Le MODEM a été détecté et synchronisé si la case à cocher MODEM est cochée.

Le champ **Code PIN de la carte SIM**, n'est utile que dans le cas d'une utilisation d'un MODEM GPRS, il permet de spécifier au MIIWeb le numéro du code PIN de la carte SIM qu'il devra utiliser à son initialisation. Ce champ accepte un nombre décimal n'excédent pas 6 chiffres (4chiffres en général) représentant le code PIN de la carte SIM utilisée.

**ATTENTION !** Le code PIN doit être valide dès la mise sous tension du MIIWeb connecté à un MODEM GPRS sous tension. Dans le cas contraire, MIIWeb tentera d'initialiser le MODEM et la carte SIM avec un code erroné, ce qui peut provoquer le blocage de la carte et oblige l'utilisateur à contacter son fournisseur de carte SIM pour obtenir le code PUK de déblocage. Il est déconseillé de mettre sous tension un MODEM GPRS sans avoir au préalable vérifié que le code PIN du MIIWeb est correcte.

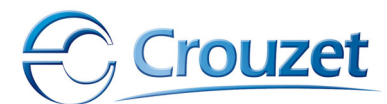

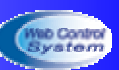

Dans le cas où la carte SIM est bloquée, l'utilisateur peut remplir le champ **code PUK**, dans lequel il indiquera le code délivré par le fournisseur de carte SIM pour débloquer la carte SIM précédemment bloquée en raison d'une erreur de code PIN.

Le champ **état du MODEM** indique l'état dans le quel le MODEM se trouve suite aux commandes AT envoyées par le MIIWeb au MODEM qui lui est connecté.

Dans le cas d'un MODEM GPRS, si l'initialisation s'est correctement déroulée, ce champ indique le niveau de réception du signal GSM. C'est cette information qui est également exploitée pour afficher le bargraf d'état du réseau GSM dans le menu de navigation.

Si la phase d'initialisation a échouée, MIIWeb indique dans ce champ « **erreur MODEM** ».

Si c'est un MODEM RTC qui est connecté, MIIWeb affiche dans ce champ « **MODEM OK** ».

#### **Les paramètres du client PPP permettent de définir en ligne :**

Le **numéro de téléphone du serveur FAI** : Ce numéro est composé par le MODEM afin d'accéder au serveur du FAI. Dans le cas de l'utilisation d'un MODEM GPRS, ce numéro de téléphone est obligatoirement le code permettant de joindre l'APN : \*99\*\*\*1#. Ce champ ne doit pas comporter plus de 16 caractères alpha numériques avec les particularités suivantes :

Si le premier caractère saisi est un espace, il est automatiquement remplacé par le signe « + », symbolisant une numérotation internationale.

Si le dernier caractère saisi dans ce champ est la lettre « d », MIIWeb remplace ce caractère par le symbole «  $#$  », utile pour représenter le code APN : \*99\*\*\*1# qui sera lors saisi comme suit : \*99\*\*\*1d

Le **caractère # est interdit** tout comme les caractères non alpha numériques, leur utilisation peut engendrer une interprétation erronée des paramètres transmis à MIIWeb.

**Le nom d'utilisateur :** lors d'une connexion cliente PPP, très souvent, une phase d'authentification PPP peut s'avérer nécessaire. La nature de l'authentification est fonction du protocole PPP utilisé : PAP ou CHAP, celui-ci est spécifié par le FAI. (En général une liaison avec un APN utilise le protocole PAP, alors qu'une liaison avec un FAI utilise CHAP). Ce champ ne doit pas excéder 18 caractères.

**Le mot de passe utilisateur** : lors d'une ouverture de session PPP cliente, ce mot de passe permet d'authentifier la session du point de vue du serveur PPP. Ce mot de passe ne doit pas excéder 18 caractères.

#### **e) Redémarrage du Web Server**

Ce bouton permet de redémarrer le MIIWeb, ceci peut-être nécéssaire après une mauvaise manipulation ou pour réinitialiser un MODEM qui viendrais d'être connecté sans être initialisé.

Cette opération de redémarrage peut durer plusieurs minutes.

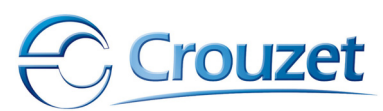

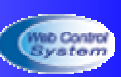

### **III.6 - Le journal de bord**

En cliquant sur le menu « Journal », MIIWeb affiche le journal de bord. Ce journal ne permet de visualiser que les 20 évènements les plus récents. Pour accéder à des évènements plus anciens, le téléchargement du fichier logfile.txt est nécessaire, si son utilisation a été choisie par le concepteur du projet.

Les évènements sont répertoriés en langue anglaise.

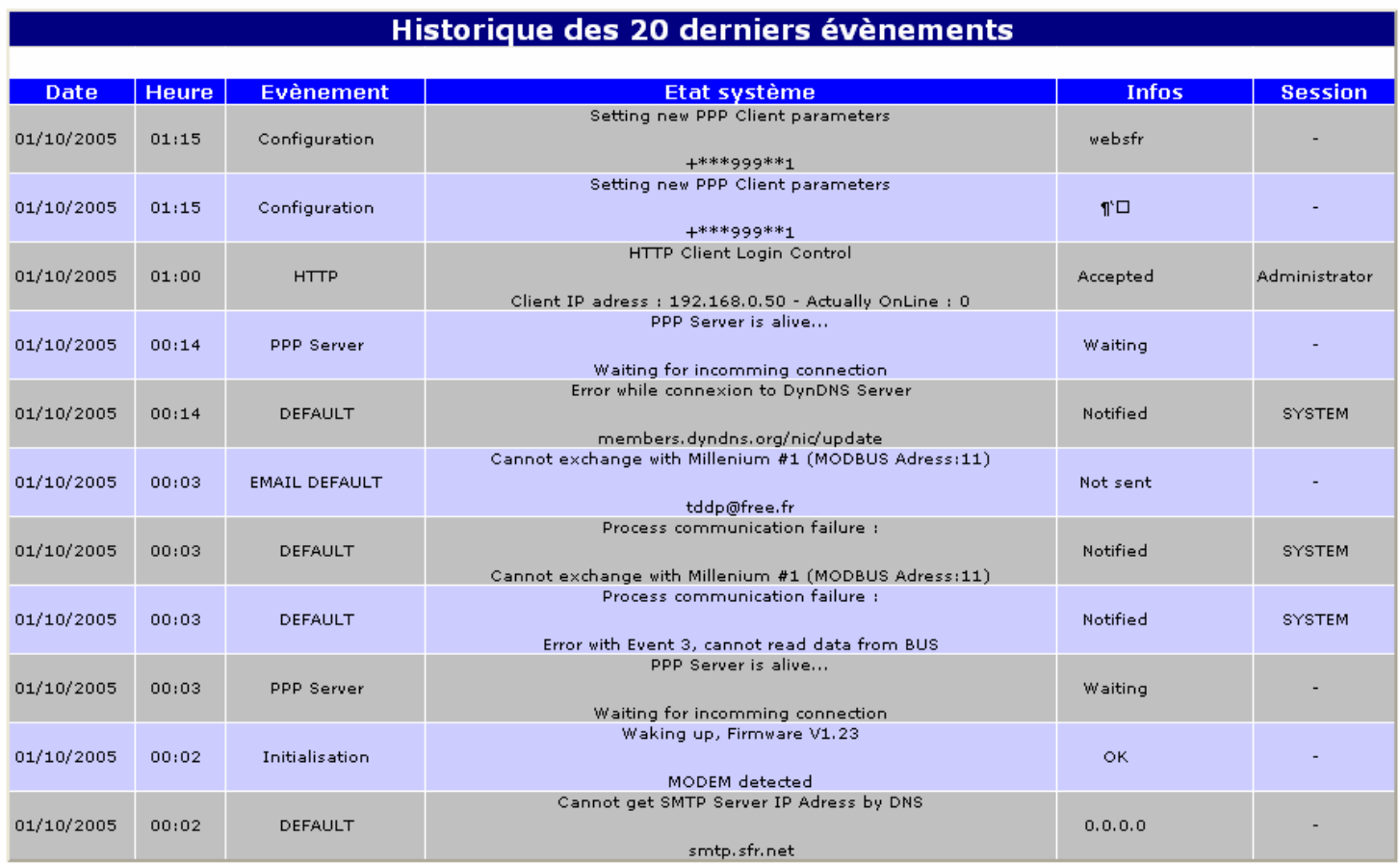

Le journal de bord se présente sous la forme d'un tableau.

Ce tableau contient plusieurs colonnes :

**Date** : Indique la date, en fonction de l'horloge système du MIIWeb, à laquelle s'est produit l'évènement du Journal de bord. Cette date est au format Jour/Mois/Année.

**Heure** : Indique l'heure, en fonction de l'horloge système du MIIWeb, à laquelle s'est produit l'évènement du Journal de bord. Cette heure est au format Heure :Minutes :secondes.

**Evènement** : Indique la nature ou la tâche système du MIIWeb qui a provoqué l'évènement. Lorsqu'il s'agit d'un défaut, cela est indiqué.

**Etat système** : Précise la nature de l'évènement ou ce qui l'a provoqué.

**Infos** : Donne une indication complémentaire sur l'évènement. Il précise souvent l'état dans lequel se trouve le service duquel provient l'évènement après son apparition.

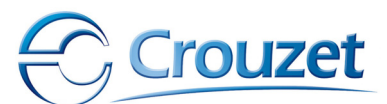

**Guide de l'utilisateur** 

**Session** : Indique éventuellement le type de session qui a provoqué l'évènement ou l'identifiant de cette session. Si c'est le système de gestion de tâche du MIIWeb qui est à l'origine de l'évènement journal ou qui l'a détecté, la mention SYSTEM peut apparaître dans ce champ. Le symbole – signifie que l'évènement à été détecté en phase d'initialisation ou dans une tâche périodique du MIIWeb.

### **III.7 - La page d'Archivage**

Cette page permet d'afficher la valeur des états surveillés par le gestionnaire d'évènements du MIIWeb.

Cette page se divise en deux zones :

- La zone de graphe
- la zone de mesure d'espace disque.

#### *III.7.1 - La zone de graphe*

Un graphe permet de visualiser « au fil de l'eau » l'état et la valeur courante de chaque état surveillé.

Dans cette zone, les données sont rafraîchies chaque seconde.

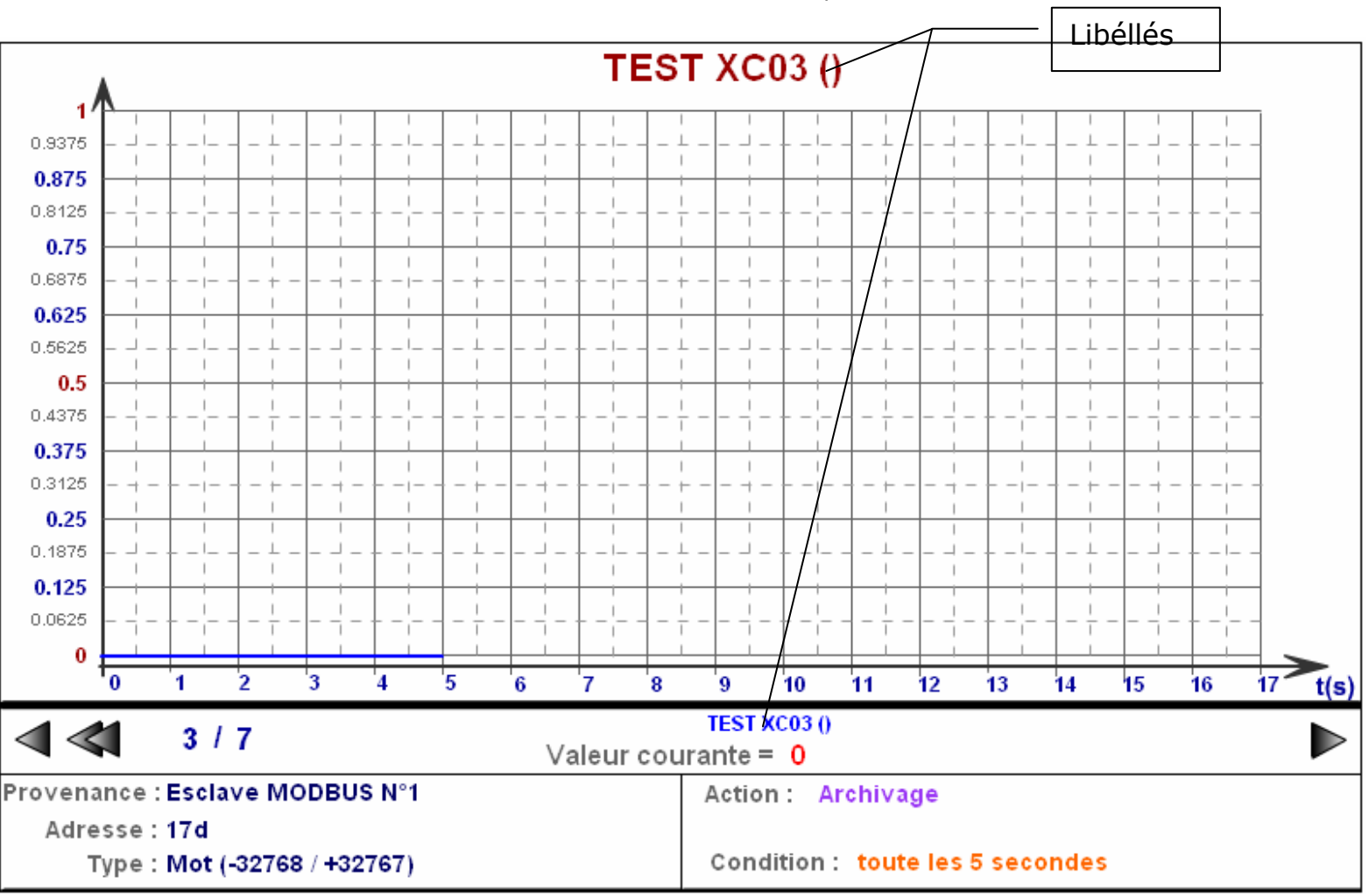

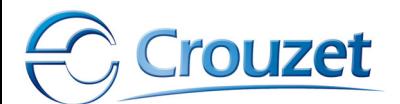

**Guide de l'utilisateur** 

Un graphe se trace, de couleur bleu. Le tracé démarre dès qu'une valeur valide est envoyée par le MIIWeb.

A chaque sélection d'évènement, le graphe est réinitialisé. Il dispose d'une mise à l'échelle automatique.

On sélectionne un évènement en cliquant sur les flèches réservées à cet effet :

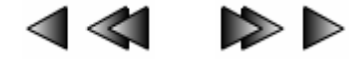

Deux zones de textes **libellés** placées respectivement sur et sous le graphe permettent de visualiser le contenu du texte associé à l'état surveillé par l'évènement. Ce texte dépend de l'action associée à l'évènement.

Le champ en bas à gauche indique le **numéro de l'évènement** ainsi que le **nombre total d'évènements** définis par l'atelier logiciel eTiceSoft.

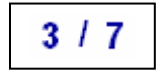

Dans cet exemple l'utilisateur observe l'évolution de l'état associé à l'évènement 3, dans un projet qui comporte 7 évènements au total.

Le champ **valeur courante** représente la valeur décimale de la variable associée à l'état de l'évènement. Dans le cas d'un bit la valeur de cette variable peut prendre deux états : 0 ou 2(Poids binaire du bit considéré).

Au dessous, apparaît une zone qui permet de décrire l'évènement :

**Provenance :** ce champ spécifie la provenance de l'état associé à l'évènement, le bus de communication par lequel MIIWeb accède à l'état, et éventuellement l'adresse MODBUS de l'esclave dans lequel l'état est prélevé.

**Adresse :** Précise l'adresse du mot dans l'esclave MODBUS qui est utilisé pour prélever l'état. Cette valeur est une valeur décimale (d'où la présence du d minuscule derrière la valeur).

**Type :** Précise si l'état surveillé est un mot de 16 bits (valeur décimale signée) ou si l'état surveillé est un bit. Dans ce dernier cas, le poids binaire du bit est spécifié.

**Action :** Précise le type d'action effectuée par MIIWeb dans le cas où la condition de l'évènement est vérifiée.

4 cas sont possibles et sont affichés en toutes lettres, les libellés peuvent varier en fonction du type d'action.

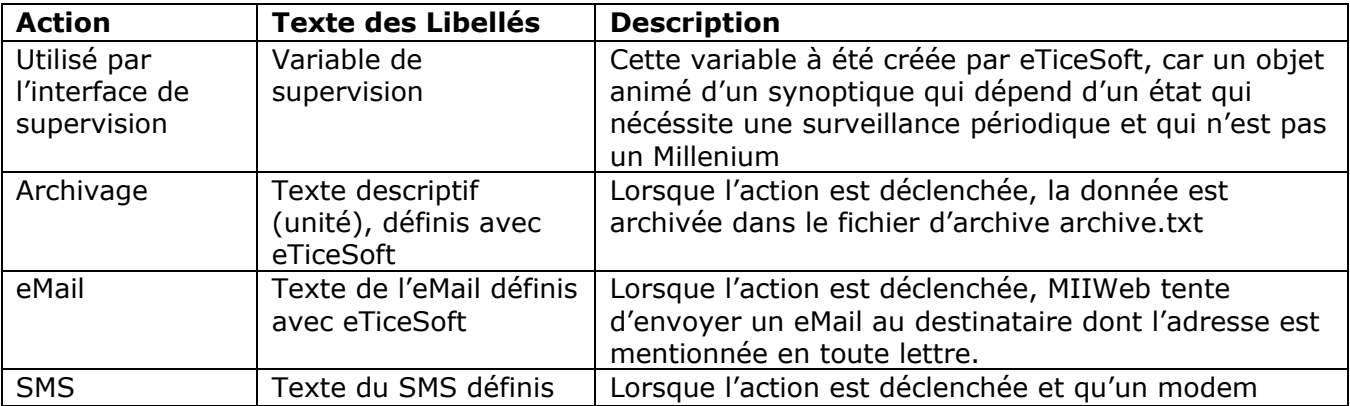

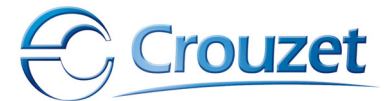

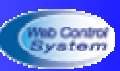

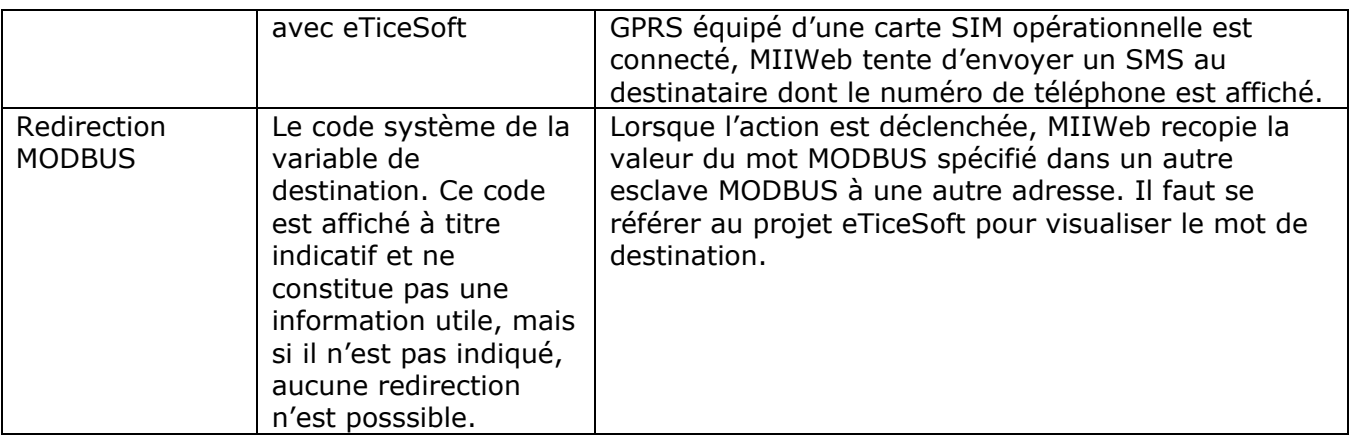

**Condition :** précise la condition de déclenchement de l'action. Les règles de déclenchement sont précisées dans le chapitre concernant les évènements.

### *III.7.2 - La zone de mesure d'espace disque*

Cette zone permet d'indiquer à l'utilisateur la quantité d'espace disque occupée par les différents fichiers du répertoire d'archive, ainsi que l'espace disque total restant.

Dans le cas où l'utilisateur à ouvert une session administrateur, il dispose de boutons supplémentaires, lui permettant de détruire ces fichiers directement depuis le navigateur Internet (cette dernière opération étant également possible depuis le gestionnaire de téléchargement de eTiceSoft avec les codes session administrateur).

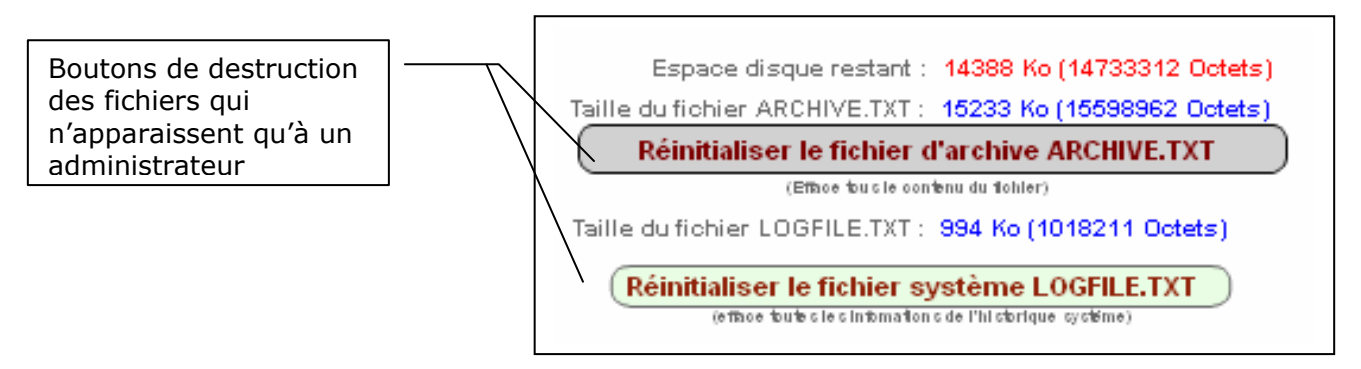

#### **Remarques :**

- Les projets compilés par eTiceSoft sont stockés sur le même disque que les fichiers d'archivage. Ceci à pour conséquence que plus un projet utilise des synoptiques décrits par des fichiers volumineux, moins l'espace disponible pour les fichiers d'archive sera grande. Ainsi, certaines opérations de transfert de projets compilés par eTiceSoft peuvent échouer, faute d'espace disque disponible. Il est conseillé de télécharger puis de détruire les fichiers d'archivage avant de transférer un projet utilisant des fichiers de synoptique volumineux.
- Plus un fichier est volumineux, plus il met de temps à être téléchargé, si ce n'est pas un problème pour les réseaux LAN ou WAN xDSL ou Ethernet, ceci est beaucoup plus pénalisant dans le cas de transmissions de données par MODEM GPRS ou RTC.
- Dans le cas d'utilisation du Driver optionnel de centrale de mesure PM500, un troisième fichier apparaît, PM500.txt qu'il est possible de supprimer également en session administrateur.

Cette zone de mesure est rafraîchie une fois par minute.

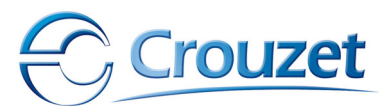

## **IV - Les évènements**

MIIWeb peut surveiller l'état d'un système, pour se faire, il interroge cycliquement un certain nombre d'appareils qui lui sont connectés de différentes manières. MIIWeb utilise la notion d'évènement pour effectuer cette surveillance.

### **IV.1 - Définition**

Un évènement peut être définis par une combinaison des éléments suivants :

- **Un état surveillé** : MIIWeb interroge une donnée particulière d'un appareil qui lui est connecté via MODBUS ou via l'extension contiguë. (sur MODBUS, il peut s'agir d'un mot ou bit Millenium ou d'un mot de 16 bits contenu dans un périphérique MODBUS RTU quelconque)
- **Une condition** : qui, lorsque elle est vérifiée déclenche l'action définie par l'évènement. (il peut s'agir d'une condition d'état ou d'une condition périodique)
- **Une action** : c'est l'opération que doit effectuer MIIWeb lorsque la condition est vérifiée (ex : archiver l'état, envoyer un email ou un SMS, ou retransmettre la valeur de l'état surveillé vers un autre périphérique MODBUS)

Les évènements sont créés par l'atelier logiciel eTiceSoft, directement par l'utilisateur, pour archiver, envoyer un eMail ou un SMS, recopier un mot MODBUS ou par le compilateur graphique qui détecte qu'un objet placé sur un synoptique dépend d'un état qui n'est pas déjà surveillé par un évènement.

### **IV.2 - Limitations**

MIIWeb possède une capacité maximum de traitement de 100 évènements.

Les conditions définies dans les évènements sont testées à intervalles de temps réguliers (1 fois par seconde).

Les périphériques qui contiennent un mot ou un bit faisant l'objet d'un état surveillé définis dans un évènement sont interrogés périodiquement par MIIWeb.

Du fait que certains d'entre eux peuvent êtres connectés sur l'interface MODBUS RTU de MIIWeb, le temps de scrutation dépend essentiellement des paramètres de communication définis sur le réseau MODBUS RTU et de la quantité d'esclaves à interroger.

Ainsi, la période de scrutation d'un état surveillé est directement proportionnelle à la quantité d'évènements à traiter, et au temps de communication de chacun d'entre eux.

#### **Par conséquent, un état dont la durée de vie est inférieure au temps de scrutation de tous les évènements ne peut être détecté.**

Cet état transitoire dont la durée de vie est inférieure au temps de scrutation est considéré comme un parasite

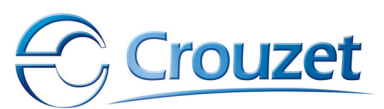

Evolution théorique du temps de scrutation en fonction du nombre d'évènements (Conditions: tous les états des évènements sont issues d'une communication MODBUS à 300 bauds sans défauts et chaque évènement provoque un archivage (accès disque))

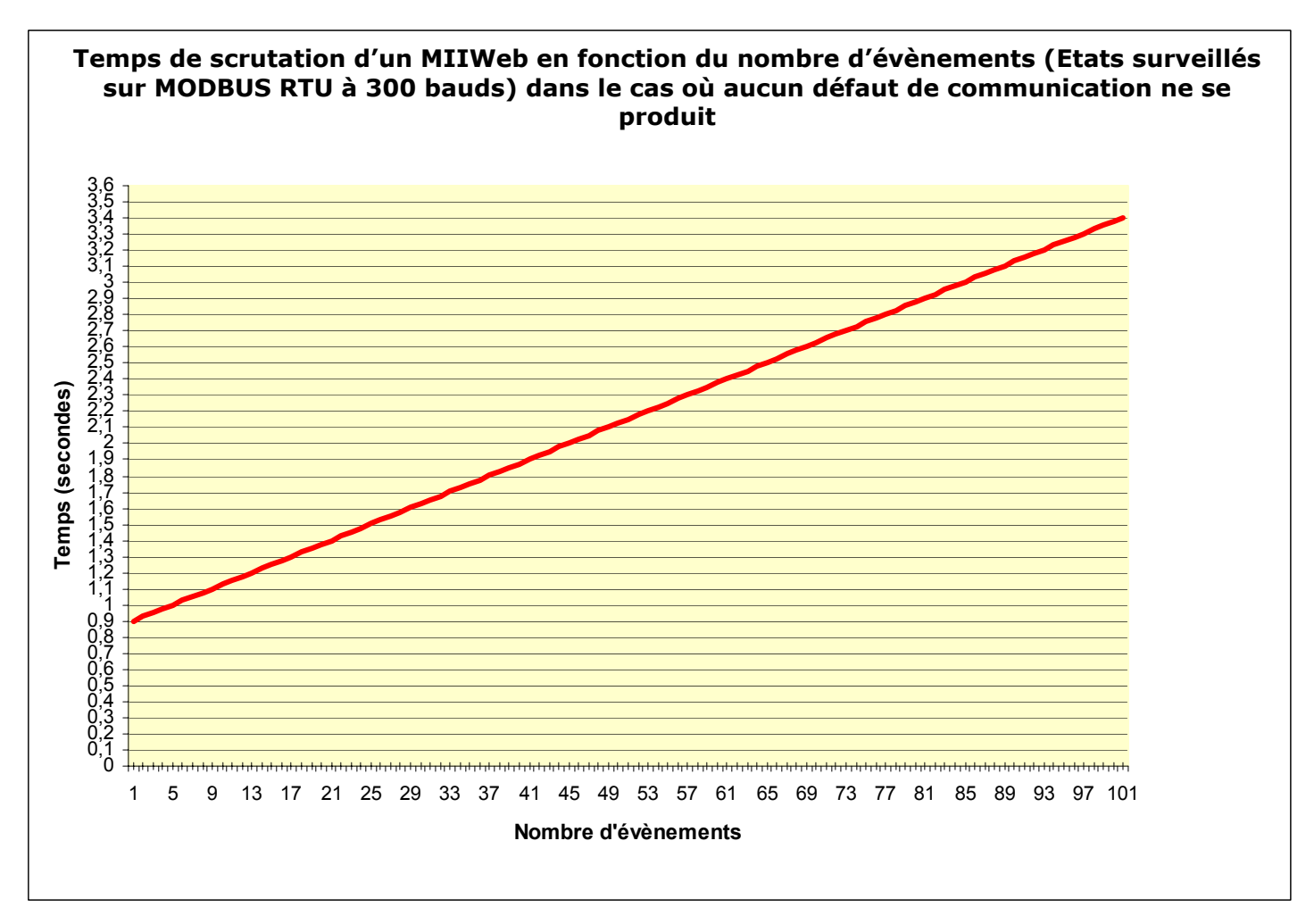

### **IV.3 - Déroulement d'un cycle de scrutation : cas critique**

A chaque cycle de scrutation MIIWeb réalise les opérations suivantes :

#### **Début du cycle**

#### **Lecture de tous les Milleniums déclarés :**

- Si l'un des Milleniums à un problème, alors une nouvelle lecture est demandée, retardant d'autant le temps de scrutation
- Si le même Millenium pose problème à la deuxième tentative d'accès un défaut est notifié.

#### **Lecture de tous les états des évènements déclarés :**

- Si l'un des états n'est pas accessible, MIIWeb réitère sa tentative de lecture, retardant ainsi d'autant le cycle de scrutation.
- Si l'état n'est toujours pas lisible, il est mis en quarantaine et sera réinterrogé dans quarante cycles, pour vérifier à nouveau l'état de la connexion.

#### **Fin du cycle**

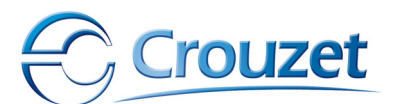

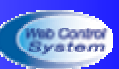

A chaque demande de lecture sans réponse, MIIWeb attend le temps imposé par la norme MODBUS pour envoyer la trame suivante, ce temps peut atteindre 1,5 seconde par défaut de lecture.

Dans le pire des cas une scrutation de 100 évènements et 8 Milleniums en défauts peut durer environ **350 secondes.**

Un tel temps de scrutation, engendré par les contraintes temporelles imposées par la norme MODBUS, rend le système de supervision inexploitable. Un défaut doit donc être réparé le plus rapidement possible ou le projet recompilé si un esclave MODBUS surveillé par un évènement de MIIWeb est retiré du réseau.

### **IV.4 - Condition d'activation de l'action d'un évènement**

Un évènement contient une action qui est déclenchée si la condition de l'évènement est remplie.

#### **Voici un algorithme simplifié du traitement des évènements :**

L'état d'un évènement est vérifié et comparé à la valeur de la condition d'activation de l'action de l'évènement cycliquement, par une tâche indépendante du cycle de scrutation. La période de test des conditions d'activation d'actions d'évènements est de 500 ms. Lorsque la condition d'activation d'une action d'un évènement est satisfaite, l'évènement est notifié comme activé,

Une troisième tâche, appelée Gestionnaire d'évènement est chargée d'exécuter les actions des évènements activés.

Lorsque le gestionnaire d'évènement détecte un évènement activé, il exécute alors l'action correspondante (cette action peut mettre plusieurs minutes à s'exécuter). Lorsque l'exécution de l'action est terminée, le gestionnaire notifie l'évènement qu'il vient de traiter comme terminé et traite l'évènement activé suivant.

Dès lors, l'évènement restera marqué comme terminé tant que la condition d'activation de l'évènement est vraie.

Dans le cas d'un évènement périodique, une fois l'action de l'évènement terminé, un compteur de temps est réinitialisé.

Ce système permet de traiter les évènements dans leur ordre de déclaration et d'éviter des doublons de traitement (gestion de file d'attente).

Toutefois le traitement de l'action d'un évènement n'est pas parallélisé, ce qui a pour conséquence d'engendrer des retards de traitements et surtout de cumuler ces retards. Les actions les plus lente à s'exécuter sont sans nul doute les actions d'envoi de eMails ou de SMS, ces opérations nécessitent la synchronisation ou la connexion à un service externe au MIIWeb dont la durée n'est pas ou peu maîtrisable.

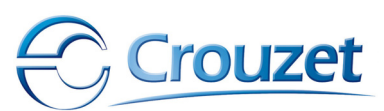

## **V - Descriptions et caractéristiques techniques**

### **V.1 - Aspects matériels**

### *V.1.1 - Connectique*

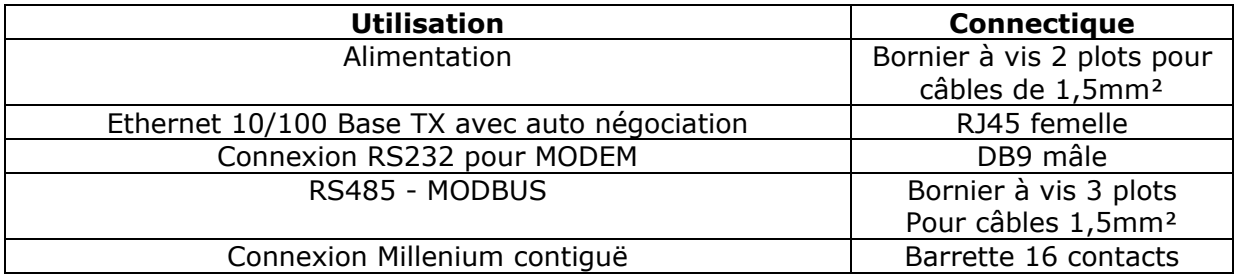

### *V.1.2 - Caractéristiques générales*

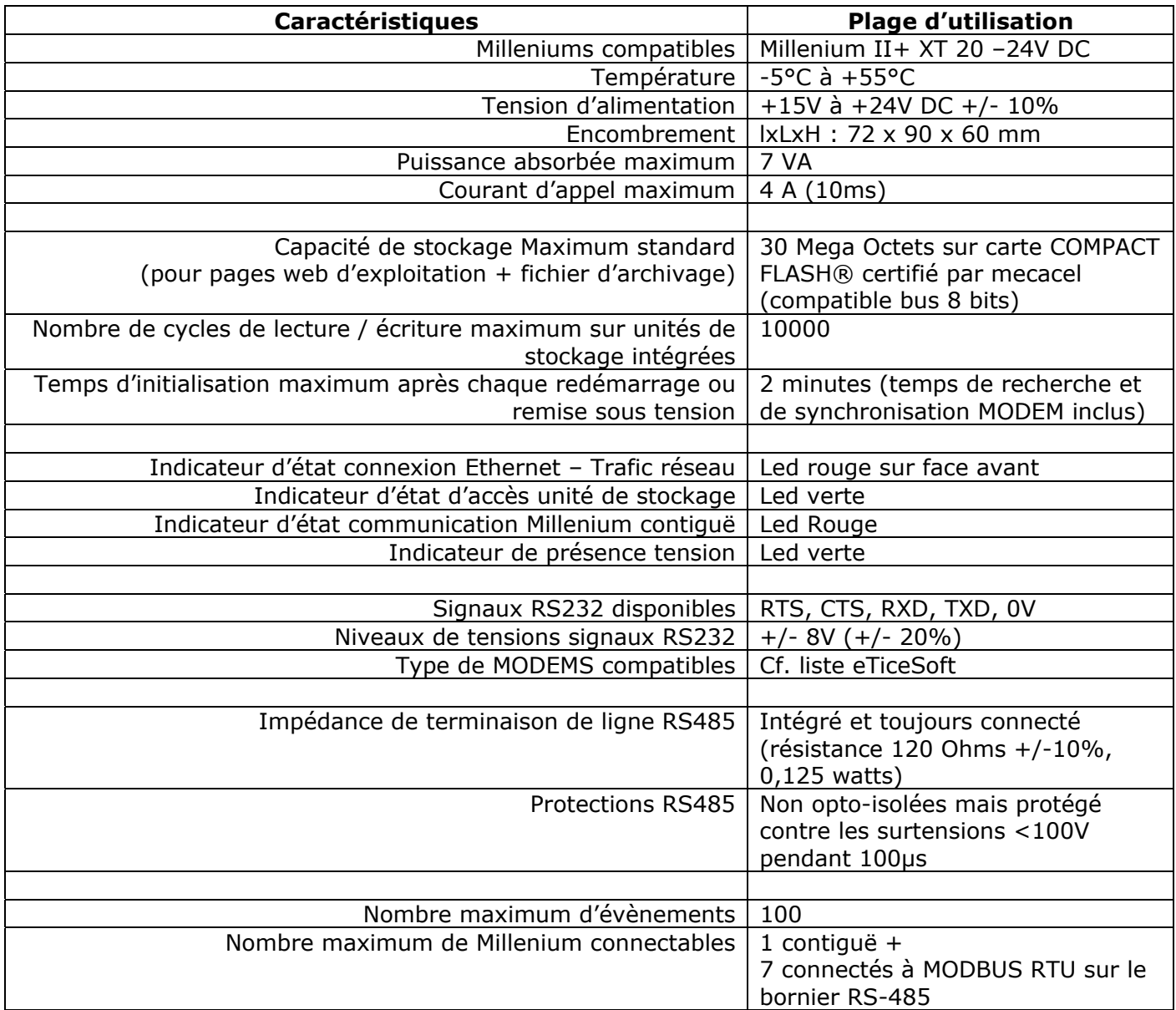

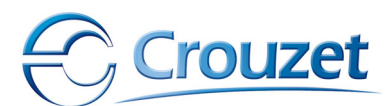

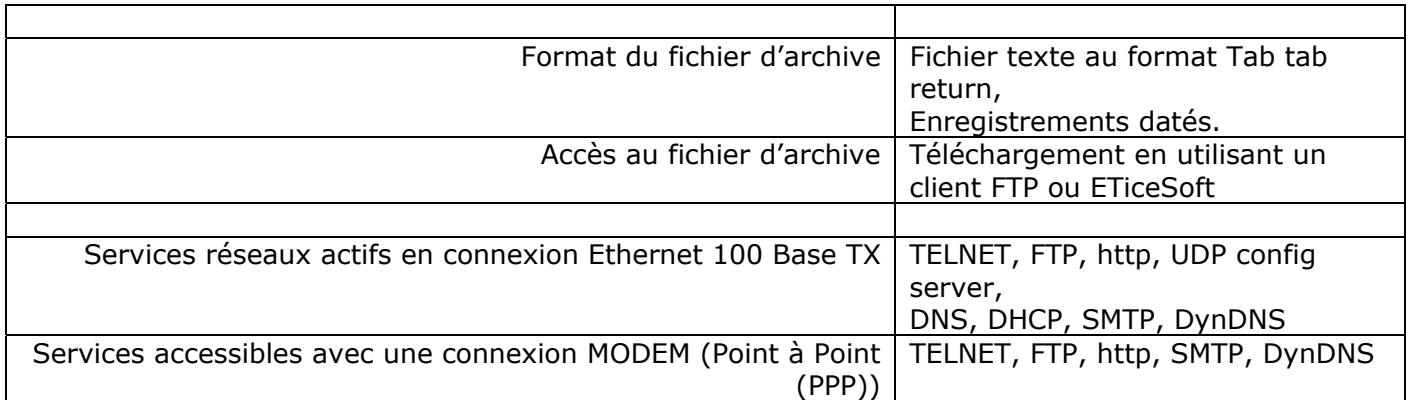

### **V.2 - Caractéristiques de communication**

### *V.2.1 - Services réseau (sous TCP /IP)*

### **V.2.1.1 Serveur WEB : TCP/IP http 1.0**

**Rôle :** Ce serveur permet d'accéder aux fonction de supervision offerts par MIIWeb depuis un simple navigateur Internet compatible avec le plug-in Flash Player© de MACROMEDIA® qui doit être installé sur la machine cliente.

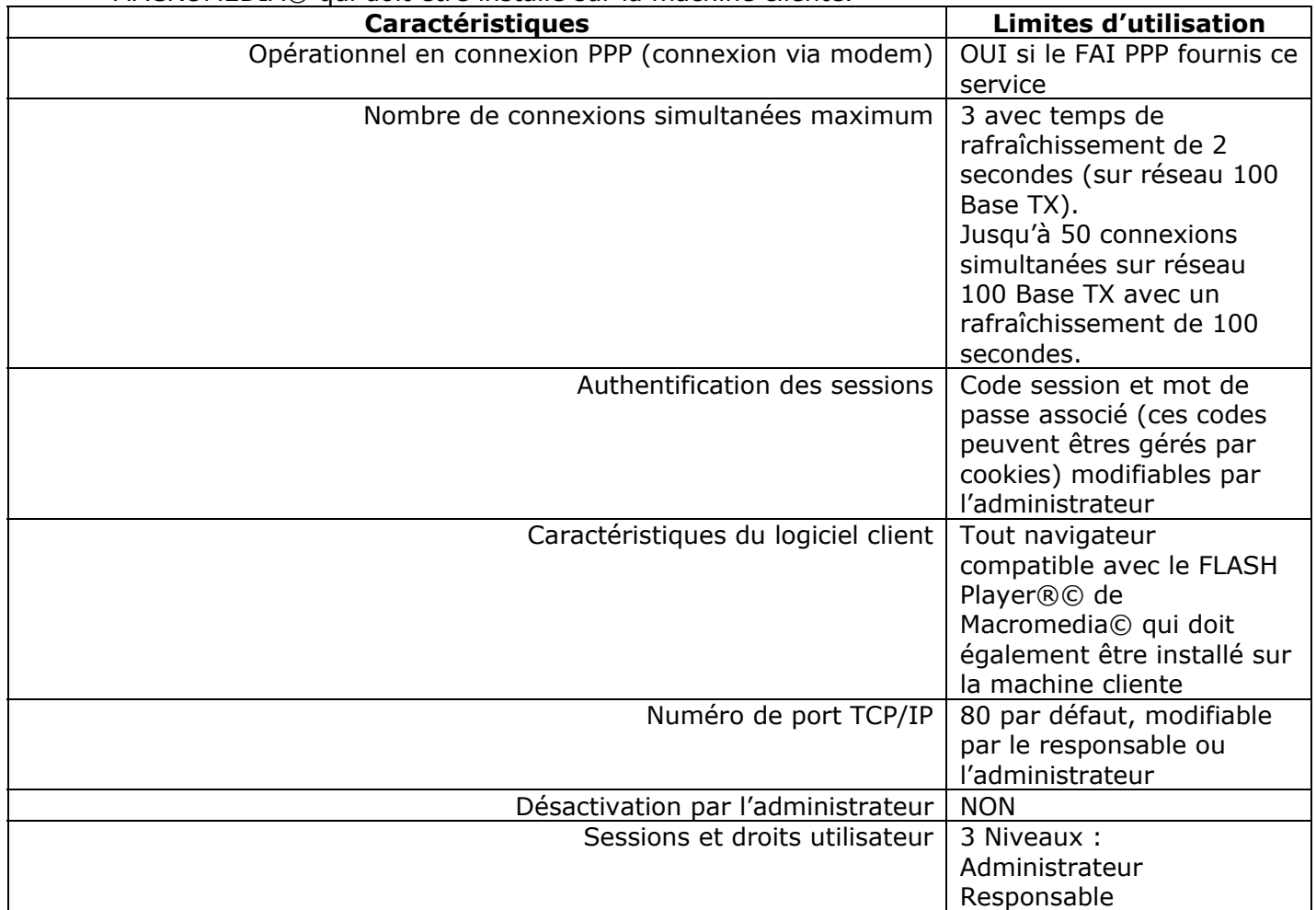

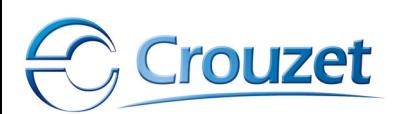

Utilisateur

### **V.2.1.2 Serveur FTP**

**Rôle :** Ce serveur permet de mettre à jour les fichiers système générés par ETiceSoft ou de télécharger le fichier d'archivage.

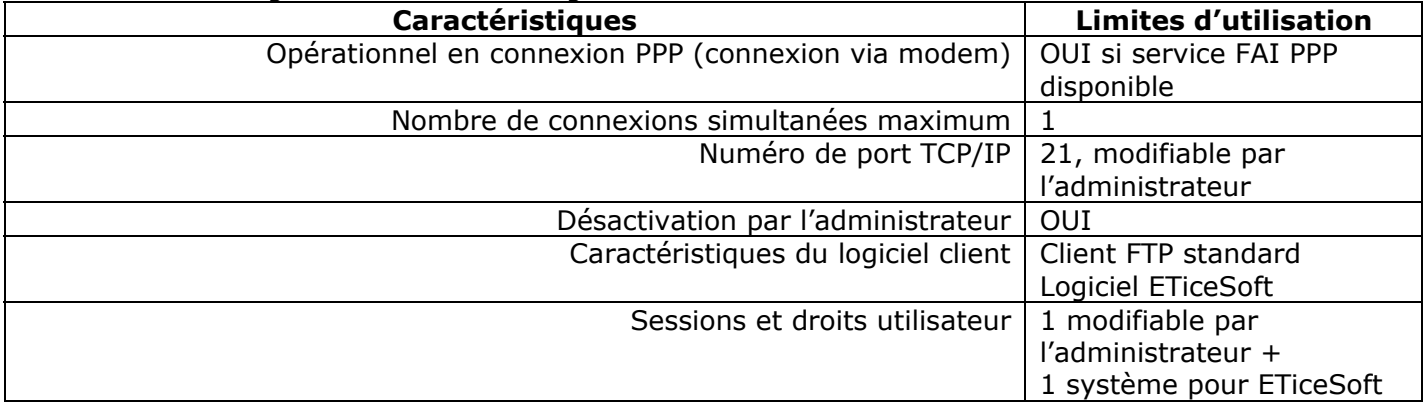

### **V.2.1.3 Serveur TELNET**

**Rôle :** Ce Serveur permet de suivre en temps réel des informations sur les opérations en cours de traitement dans MIIWeb. Il peut être utilisé comme outil de diagnostique et de mise au point.

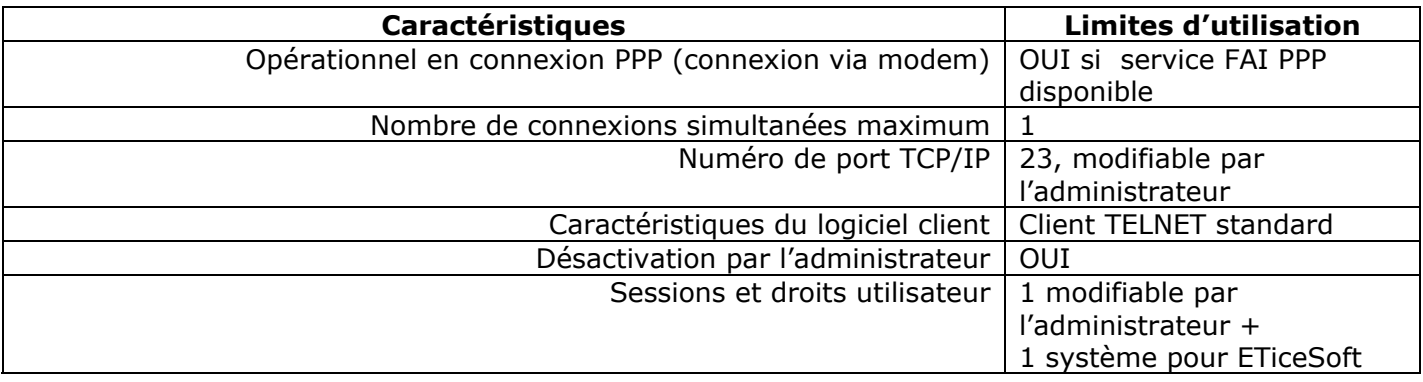

Ce service doit-être désactivé. **Son activation doit être exceptionnelle !**

![](_page_49_Picture_9.jpeg)

![](_page_50_Picture_1.jpeg)

### **V.2.1.4 Client SMTP**

**Rôle :** Ce service client permet à MIIWeb de se connecter à un serveur de messagerie non sécurisé SMTP (pas de codes d'identification de session ou de compte), et d'y déposer un eMail vers un destinataire repéré par son adresse de messagerie. Le service client répond à la description du protocole SMTP définie dans les RFC (2)821 et RFC (2)822.

![](_page_50_Picture_164.jpeg)

### **V.2.1.5 Client DNS**

**Rôle :** Ce service client permet à MIIWeb de se connecter à un serveur de résolution de nom de domaine, afin de convertir un nom de domaine (ou URL) en une adresse IP, afin de s'y connecter si besoin est (ex : Nom de domaine du serveur de messagerie SMTP afin de pouvoir y déposer un eMail).

![](_page_50_Picture_165.jpeg)

![](_page_50_Picture_8.jpeg)

![](_page_51_Picture_0.jpeg)

![](_page_51_Picture_155.jpeg)

### **V.2.1.6 Client DynDNS**

Cette fonctionnalité permet d'exploiter les services d'un Serveur Dynamique de nom de domaine. (Redirection DynDNS)

Ce service du type de ceux offerts à l'adresse (recommandée) www.dyndns.org permet d'inscrire MIIWeb en donnant un nom à son adresse IP, à partir duquel on peut accéder à MIIWeb sans connaître son adresse IP fournie par le FAI, même si celle-ci change.

Ce service très pratique peut-être soumis à abonnement indépendamment des services du FAI auquel est connecté MIIWeb et ne peut faire l'objet d'aucune réclamation auprès de Crouzet ou Mecacel.

![](_page_51_Picture_156.jpeg)

### *V.2.2 - Services UDP*

### **V.2.2.1 Client DHCP**

**Rôle :** Ce service client permet à MIIWeb de se connecter à un serveur DHCP, afin de s'identifier automatiquement sur un réseau TCP/IP

![](_page_51_Picture_157.jpeg)

![](_page_51_Picture_11.jpeg)

### **V.2.2.2 Serveur de configuration système (UDP Config Server)**

**Rôle :** Ce serveur UDP permet la mise à jour du firmware de MIIWeb (formatage système), de modifier ou de lire les paramètres IP de MIIWeb ou de le détecter sur le réseau local.

![](_page_52_Picture_107.jpeg)

### *V.2.3 - Sécurité des transactions TCP/IP*

### **V.2.3.1 Généralités sur la sécurité de MIIWeb**

L'accès aux services http, FTP et TELNET se fait au travers d'une session qui doit être ouverte au préalable par un nom d'utilisateur et un mot de passe. Seul l'administrateur peut modifier les codes session http, ftp ou telnet.

Le système de fichier est normalement protégé, toutefois la version standard de MIIWeb ne peut garantir une sécurité total des données embarquées si le système de fichier est accessible.

 De plus, les requêtes CGI transmises sous le protocole HTTP, bien que codées au niveau ISO/OSI 7 peuvent êtres capturées et éventuellement décodées par un tiers, et ce quelle que soit la version de MIIWeb.

**Les sociétés CROUZET automatismes ou MECACEL ne peuvent en aucuns être considérées comme responsables d'un piratage ou d'une exploitation détournée dangereuse ou non du MIIWeb par un tiers. La sécurité du réseau dans lequel il est utilisé étant imputable à son seul utilisateur ou installateur.** 

![](_page_52_Picture_10.jpeg)

### **V.2.3.2 Sessions http**

![](_page_53_Picture_162.jpeg)

![](_page_53_Picture_3.jpeg)

![](_page_53_Picture_4.jpeg)

### *V.2.4 - Communication via MODBUS RTU*

**Rôle :** MIIWeb intègre les fonctionnalités d'un maître **MODBUS RTU** capable d'exploiter uniquement des données de type mot de 16 bits contenus dans des esclaves (maximum 31 sur un même segment) repérés par une adresse qui doit être unique.

 Si les fonctions MODBUS de MIIWeb sont utilisées, alors MIIWeb doit être le seul maître du réseau MODBUS ! (Bus de terrain mono maître)

 MIIWeb n'intègre pas de couches applicatives MODBUS autre que les fonction de « passerelle » et de supervision de mots de 16 bits. Toutefois un Drivers dédié à la centrale de mesure PM500 (Merlin Gerin) as été développé et permet de relever certains paramètres de cet appareil.

 La liaison physique entre MIIWeb et les esclaves MODBUS RTU est de type filaire (RS485) non opto isolé.

 L'impédance de terminaison de ligne est incluse dans MIIWeb et est de type résistive d'une valeur de 120 Ohms et reste constamment connecté.

![](_page_54_Picture_107.jpeg)

![](_page_54_Picture_8.jpeg)

### **V.2.4.1 Fonction « Passerelle MODBUS »**

**Rôle :** Cette fonction permet à MIIWeb de lire le contenu d'un mot de 16 bits dans un esclave MODBUS RTU et de le recopier dans un autre esclave à une autre adresse (ou dans un mot IXC du Millenium contiguë).

 Cette fonction est gérée par évènement. La recopie ne se fait qu'à une condition spécifiée par l'utilisateur à l'aide du logiciel ETiceSoft.

 Si une erreur de lecture ou d'écriture MODBUS se produit, une erreur dans le journal de bord est notifiée au premier défaut avec un esclave. Le numéro de l'évènement associé y est également noté.

### *V.2.5 - Dialogue avec les Millenium II*

### **V.2.5.1 Dialogue avec un Millenium II contiguë**

MIIWeb se connecte sur le BUS fond de panier d'un Millenium II extensible (24V DC) et s'identifie en tant que module XC10 M2WEB dont il possède les mêmes mots et bits d'échanges qu'un module XC03 au vu de l'atelier logiciel Millenium II. La connectique utilisée est identique a celle d'un Module XC03.

### **V.2.5.2 Dialogue avec Millenium II via MODBUS RTU**

 MIIWeb peut gérer et échanger des données sur tous les mots d'échanges disponibles avec 8 Milleniums maximum connectés sur un réseau MODBUS RTU dont MIIWeb est obligatoirement le maître.

 Tous les Milleniums doivent impérativement êtres équipés du même module d'extension MODBUS XC03 ou XC04.

Ils doivent impérativement êtres configurés en esclaves MODBUS RTU (connectés en RS485 sur 2 fils), avoir des adresses MODBUS RTU distinctes, et avoir les mêmes paramètres de communication MODBUS RTU (baudrate, parity…)

 Il est alors possible de visualiser les états des mots internes depuis la page de télémaintenance.

### **V.2.5.3 Mises à l'heure automatique**

 Par défaut, MIIWeb synchronise sa date et son heure système après la phase d'initialisation, sur le premier Millenium déclaré (dans ETiceSoft) à MIIWeb et à intervalles de temps réguliers (toutes les 5 minutes maximum).

 Si toutefois un défaut de communication entre l'MIIWeb et le Millenium utilisé pour synchroniser l'heure se produisait, MIIWeb utilise son horloge système, qui est réinitialisé à chaque mise sous tension, comme référence temporelle interne (datation de l'archivage, etc…).

![](_page_55_Picture_17.jpeg)

### *V.2.6 - Echanges de données par MODEM*

#### **V.2.6.1 Types de MODEMS et fonctionnalités associées**

 MIIWeb peut communiquer par MODEM GPRS ou RTC, le MODEM se connecte sur prise RS232 DB9 en haut à droite.

 Le MODEM doit impérativement interpréter les commandes AT définis par les standards V.25ter, GSM 07.07 et GSM 07.05., de plus, afin de garantir le bon fonctionnement de MIIWeb avec le MODEM, ce dernier doit avoir été certifié par la société MECACEL.

 Il peut être possible de soumettre un MODEM aux tests de compatibilité sur demande, et sur fourniture d'un échantillon (toutefois, Mecacel se réserve le droit de refuser ou de facturer la certification).

Une liste de MODEM certifiés est déjà disponible.

 Utilisé en connexion MODEM, MIIWeb est capable d'échanger des données en utilisant une connexion PPP (Point à Point).

MIIWeb se comporte comme un client PPP. Il tente d'établir une connexion vers un fournisseur d'accès Internet (FAI) afin de le rendre accessible depuis l'Internet en tant que Serveur.

La connexion cliente PPP est programmable ou peut-être établie manuellement (depuis le site WEB embarqué de MIIWeb) :

- Connexion permanente : Dès que MIIWeb est sous tension, il tente d'établir une connexion au serveur du FAI, si la tentative échoue, elle est réitérée indéfiniment, à intervalles de temps réguliers jusqu'au succès.
- Connexion intermittente : MIIWeb tente de se connecter dans un intervalle de temps exprimé par Heure de début et Heure de fin de connexion, ces heures de connexions et de déconnexions sont programmables depuis ETiceSoft.
- Connexion désactivée : Par défaut, à la mise sous tension de MIIWeb, cette connexion est inactive, toutefois, il est possible de tenter une connexion cliente PPP depuis le site WEB de MIIWeb, la demande de connexion est donc manuelle, à partir du site WEB embarquée dans MIIWeb (le responsable ou l'administrateur MIIWeb peuvent y avoir accès)

Protocole d'identification de connexion PPP auprès du FAI : CHAP, PAP, aucune, avec ou sans compression logicielle d'en-tête TCP configurable suivant driver utilisé (firmware).

*NB :* Les prix et forfaits de communication GSM ou GPRS sont à la charge du client et sont indépendants des coûts des FAI également à la charge du client final.

![](_page_56_Picture_15.jpeg)

### **V.2.6.2 Gestion des SMS**

L'émission de SMS n'est possible qu'avec un MODEM GPRS connecté à MIIWeb, à deux conditions :

- 1) Le MODEM connecté est capable d'émettre des SMS, et en particulier les SMS encodés en PDU, en interprétant les commandes AT.
- 2) L'opérateur qui a ouvert la ligne de communication et le forfait associé, a inclus dans le contrat auquel as souscrit l'utilisateur du MODEM connecté à MIIWeb le service SMS.

#### *Limites d'utilisation :*

Les messages SMS générés par MIIWeb ne peuvent excéder 100 caractères.

Le numéro de téléphone du destinataire doit être rentré au format international. Avec le + pour remplacer le 00 d'en-tête.

Exemple : +33691679867

Ou doit faire référence à un service SMS permanent dont le numéro est codé sur 5 chiffres.

Les SMS sont édités grâce au logiciel ETiceSoft

### *V.2.7 - Alarmes*

#### **V.2.7.1 Description**

MIIWeb est capable d'informer l'utilisateur par eMail ou SMS lorsque l'un des évènements suivant se produit :

![](_page_57_Picture_172.jpeg)

Les paramètres des destinataires des dysfonctionnements sont fixés par eTiceSoft et les résultats des tentatives d'avertissement sont répertoriés dans la page des 20 derniers évènements.

### **V.2.7.2 Limitation**

Les alarmes sont transmises par Mail ou SMS à la condition que ces services soient accessibles à MIIWeb (serveur SMTP pour les mails ou MODEM GSM ou GPRS connecté pour les SMS).

![](_page_57_Picture_18.jpeg)

### *V.2.8 - Archivage*

### **V.2.8.1 Le fichier**

 Il s'agit d'un fichier texte au format tab tab return, tab : séparateur de colonnes, return : séparateur de lignes, compatible ave la plupart des logiciels tableurs. Sa structure est la suivante :

![](_page_58_Picture_121.jpeg)

Dès que l'état d'une variable est archivé, toutes les autres le sont également.

 Sa taille peut varier de quelques octets à plusieurs dizaines de Mega Octets, avec la limite de la place disponible sur la carte Compact Flash embarquée dans MIIWeb.

 Lorsque la place disponible sur la carte compact flash n'est plus suffisante, un message d'alarme apparaît sur le tableau de bord de MIIWeb

### **V.2.8.2 Téléchargement**

 Cette opération à pour but de copier sur un PC connecté à MIIWeb ,via un client FTP quelconque où depuis l'outil de téléchargement du logiciel ETiceSoft, le fichier d'archivage.

 La session FTP ne s'ouvre qu'à condition que les codes sessions définis par l'administrateur système de MIIWeb soient entrés convenablement au moment de la connexion cliente FTP.

 Suivant la nature de la connexion (GSM, DSL, Ethernet…), le temps de téléchargement varie en fonction de la taille du fichier archive.xls contenu dans MIIWeb.

Un seul client FTP doit être connecté à MIIWeb à un instant donné.

![](_page_58_Picture_13.jpeg)

 2 rue René Laennec 51500 Taissy France Email : hvssystem@hvssystem.com Fax: 03 26 85 19 08, Tel : 03 26 82 49 29 Site web : www.hvssystem.com

![](_page_58_Picture_16.jpeg)